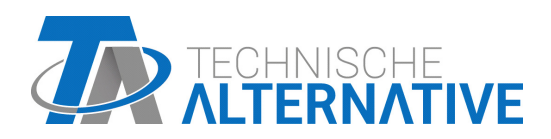

<www.ta.co.at>

# CAN-MTx2 CAN-MTx2-CO2 CAN MONITOR

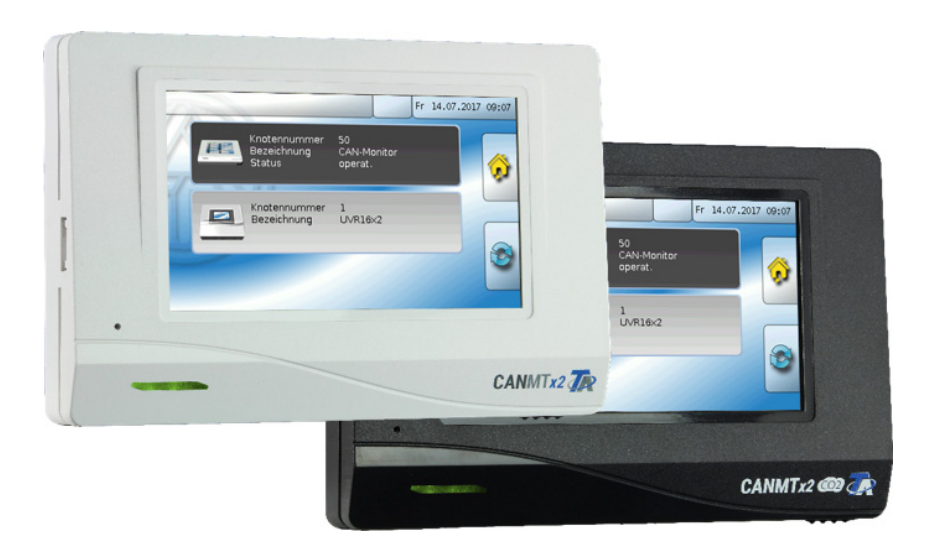

# <span id="page-0-0"></span>Bedieningshandleiding

## **Inhoudsopgave**

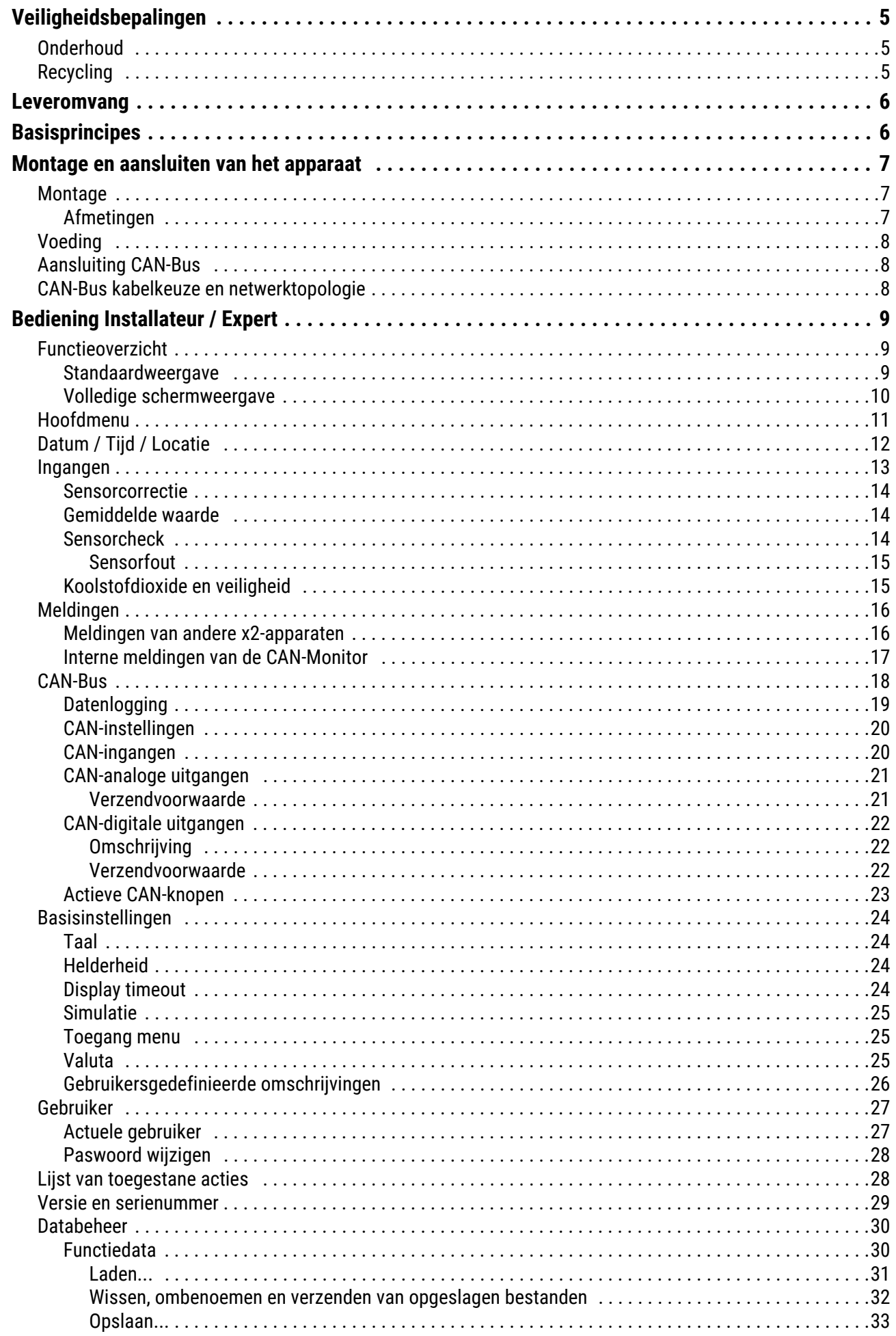

## **Inhoudsopgave**

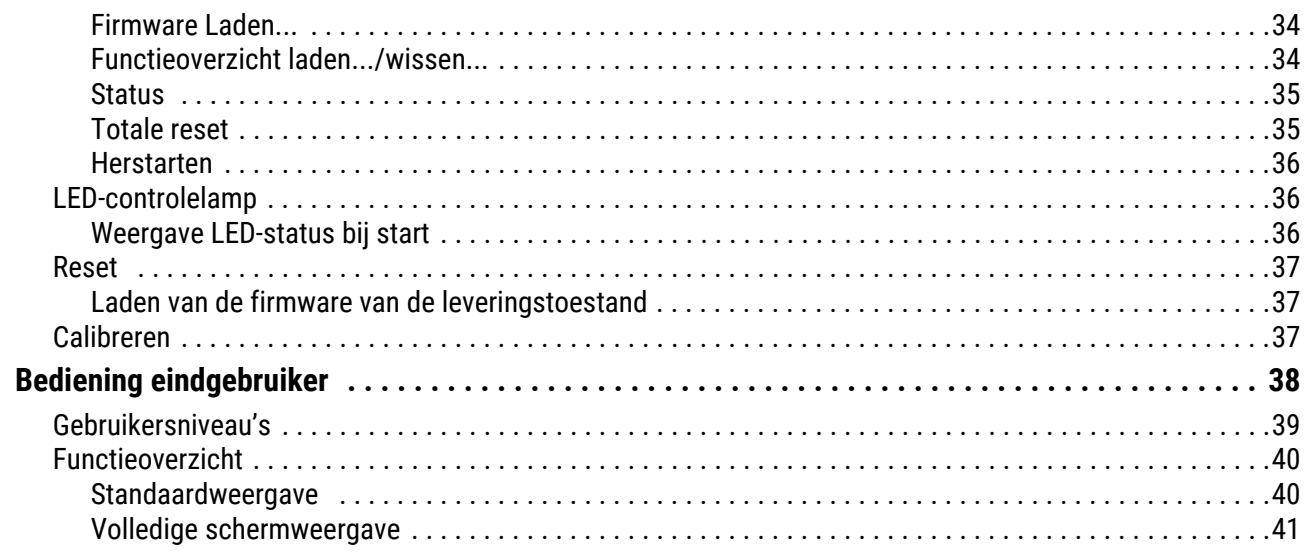

## <span id="page-4-0"></span>Veiligheidsbepalingen

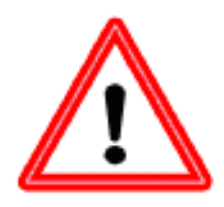

**Deze handleiding richt zich uitsluitend tot geautoriseerd vakpersoneel. Alle montage – en bekabelingswerkzaamheden aan het apparaat mogen alleen in spanningsloze toestand worden uitgevoerd.**

**Het openen, het aansluiten en de inbedrijfname van het apparaat mag alleen door vakkundig personeel worden uitgevoerd. Daarbij dienen alle plaatselijke veiligheidsbepalingen in acht te worden genomen.**

Het apparaat voldoet aan de nieuwste stand der techniek en voldoet aan alle noodzakelijke voorschriften. Het mag alleen volgens de technische gegevens en de onderstaande veiligheidsbepalingen en voorschriften ingezet cq. gebruikt worden. Bij het gebruik van het apparaat zijn daarnaast de voor het betreffende specifieke gebruik de benodigde wettelijke- en veiligheidsvoorschriften na te leven. Een ongeoorloofd gebruik leidt tot uitsluitingen van iedere aansprakelijkheid.

- De montage mag alleen in **droge** binnenruimtes geschieden.
- Solarsystemen kunnen zeer hoge temperaturen aannemen. Er bestaat daarom het gevaar van verbrandingen. Voorzichtig bij de montage van temperatuursensoren!
- Uit veiligheidsgronden mogen de uitgangen alleen voor testdoeleinden in handbedrijf worden gezet. In deze bedrijfsmodus worden ]geen maximale temperaturen en sensorfuncties bewaakt.
- Een veilig bedrijf is niet meer mogelijk, indien de CAN monitor of aangesloten componenten zichtbare beschadigingen hebben, niet meer functioneren of voor langere tijd onder ongunstige omstandigheden zijn opgeslagen. In dergelijke gevallen dient de CAN monitor cq. de betreffende component buiten gebruik te worden genomen en tegen ongeoorloofd gebruik te worden beveiligd

## <span id="page-4-1"></span>**Onderhoud**

Bij correcte behandeling en gebruik behoeft het apparaat geen onderhoud. Voor de reiniging dient men alleen een met zachte alcohol (bv. spiritus) bevochtigde doek te gebruiken. Sterke poets- en oplossingsmiddelen zoals chloorethenen of Tri zijn niet toegestaan.

Omdat alle voor de nauwkeurigheid relevante componenten bij correcte behandeling niet aan belasting blootstaan, is het verval uiterst gering. Het apparaat beschikt daarom niet over een afstelmogelijkheid. Hiermee is een afstelling niet mogelijk.

Bij reparaties mogen de constructieve kenmerken van het apparaat niet worden gewijzigd. Onderdelen dienen conform dezelfde specificaties te zijn als de originele en weer conform de fabrieksmatige toestand te worden ingezet

## <span id="page-4-2"></span>Recycling

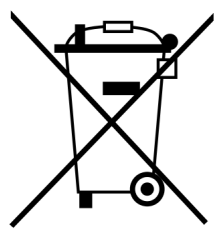

•Niet meer gebruikte of niet te repareren apparaten dienen door een geautoriseerd inzamelstation op milieuvriendelijk wijze te worden verwerkt. Deze mogen in geen geval als gewoon restafval worden beschouwd.

•Naar wens kunnen wij de milieuvriendelijke verwerking van apparaten, welke door Technische Alternative zijn geproduceerd, overnemen.

•Verpakkingsmateriaal dient milieuvriendelijk te worden afgevoerd.

•Een niet correcte recycling kan grote schade toebrengen aan het milieu omdat een veelvoud aan gebruikte materialen een vakkundige scheiding benodigen.

### <span id="page-5-0"></span>Leveromvang

- CAN monitor CAN-MTx2
- SD opslagkaart
- Bedieningsstift
- Bedieningshandleiding
- Montagemateriaal

## <span id="page-5-1"></span>**Basisprincipes**

De CAN-Monitor **CAN-MTx2** dient als bedienings- en weergave-eenheid voor de vrijprogrammeerbare regelingen UVR16x2 en RSM610, evenals alle andere apparaten uit de X2-Serie.

De CAN-Monitor heeft een gecombineerde **temperatuur- en vochtsensor** ingebouwd en kan daarom ook als **ruimtesensor** worden gebruikt.

Via het "**Functieoverzicht**" is een gebruiksvriendelijke bediening en weergave van X2-apparaten in het CAN-Busnetwerk mogelijk. Met behulp van de software TA-Designer wordt het functieoverzicht, welke ook meerdere pagina's kan bevatten, vormgegeven.

## <span id="page-6-0"></span>Montage en aansluiten van het apparaat

## <span id="page-6-1"></span>**Montage**

De montage mag alleen in **droge** binnenruimtes geschieden. Voor een correcte meting van de ruimtetemperatuur dient de CAN-monitor absoluut waterpas te worden gemonteerd.

Toelaatbare omgevingstemperatuur: +5 tot +45°C

De twee fixatieklemmen links en rechts indrukken en de deksel naar voren halen. De elektronica bevindt zich in de deksel.

De sokkel wordt met het meegeleverde bevestigingsmateriaal op een vlakke ondergrond gemonteerd, bij voorkeur met de opening op ooghoogte (ca. 1,6 m) op een in de wand aanwezige inbouwdoos.

#### <span id="page-6-2"></span>**Afmetingen**

#### **in mm**

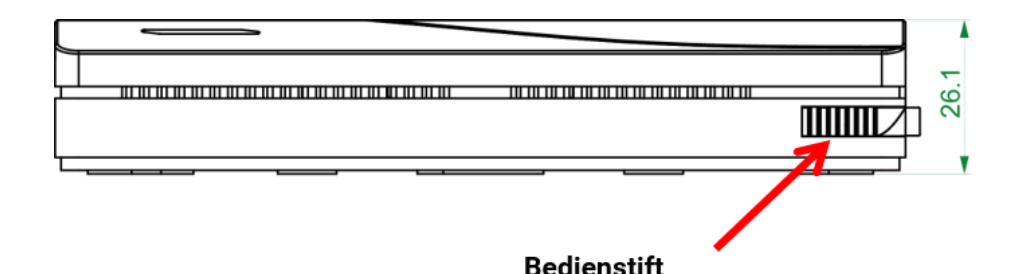

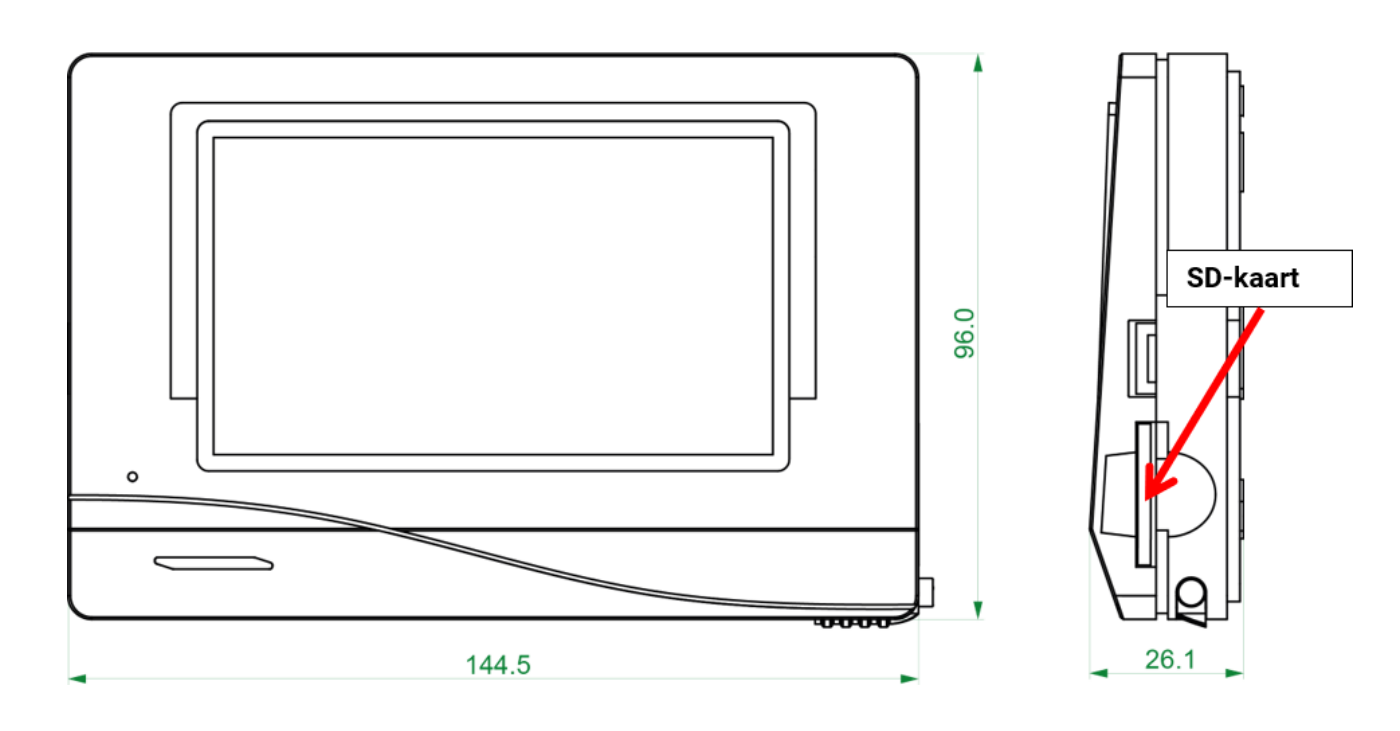

## <span id="page-7-0"></span>**Voeding**

De CAN-Monitor benodigt een 12V-voeding, welke door een vrij programmeerbare regeling (UVR16x2 of RSM610) wordt geleverd. Per regelaar kunnen maximaal drie apparaten (CAN-Monitor, CAN-I/O module e.d.) worden gevoed. Vanaf 4 apparaten in het CAN-netwerk wordt een 12V-adapter benodigd.

## <span id="page-7-1"></span>**Aansluiting CAN-Bus**

De aansluit-steekklemmen voor de CAN-Bus bevinden zich **in de sokkel** van de CAN-Monitor. Door het indrukken van de kleine witte borglip met een schroevendraaier kan de klem ontregeld worden en de aan te sluiten ader ingevoerd of weer verwijderd worden. De elektrische verbinding met de geplaatste CAN-Monitor vindt plaats door veercontacten.

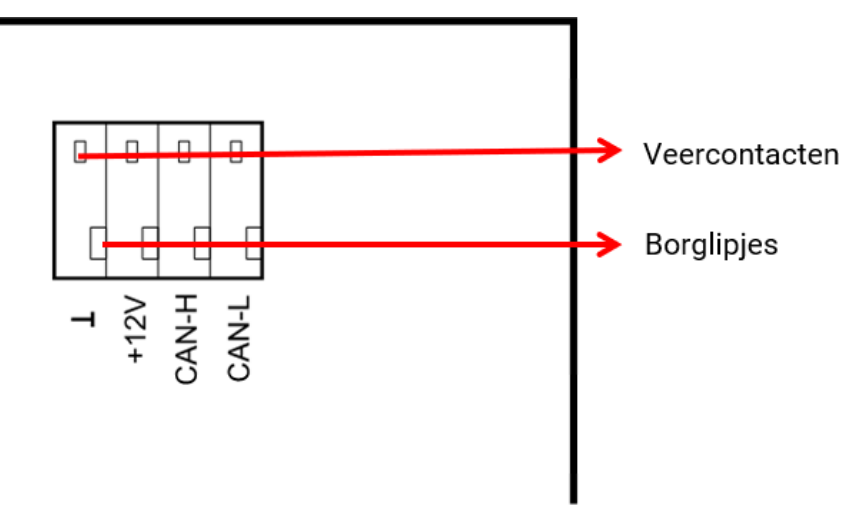

## <span id="page-7-2"></span>**CAN-Bus kabelkeuze en netwerktopologie**

De basisprincipes van de CAN-Busbekabeling zijn in de handleidingen van de vrijprogrammeerbare regelingen uitvoerig beschreven, waardoor hier – met uitzondering van de terminering – niet verder op in wordt gegaan.

Ieder CAN-netwerk wordt bij de eerste en laatste netwerkdeelnemer voorzien van een 120 Ohm busafsluiting (termineren – met jumper). In een CAN-netwerk zijn dus altijd twee eindweerstanden (telkens op het einde) te vinden. Kortsluitingen of een stervormige CAN-bekabeling zijn volgens de officiële specificaties niet toegestaan.

De jumper voor de terminering voor de CAN-Monitor bevindt zich **aan de achterzijde van de printplaat** en is zichtbaar nadat het displaydeel van de sokkel is verwijderd.

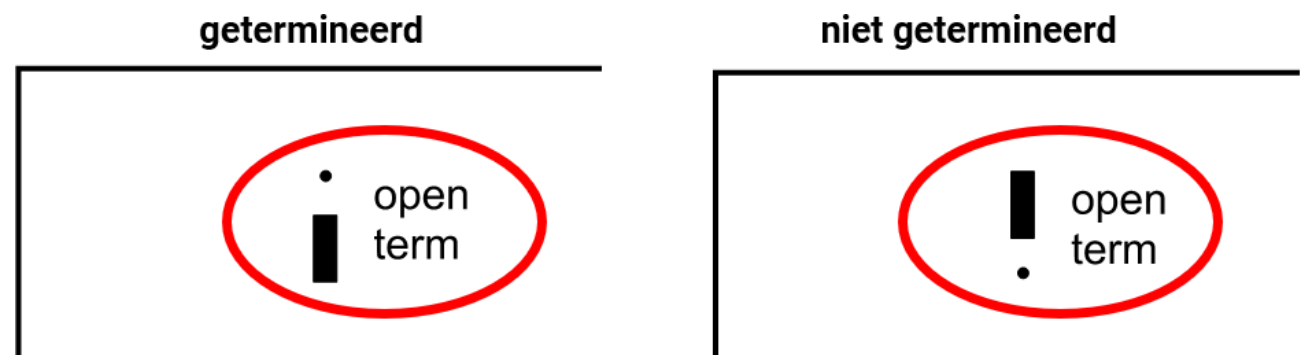

De CAN-Monitor is getermineerd, indien de jumper aan de zijde van de tekst "**term**" is gezet (zoals hierboven afgebeeld).

## <span id="page-8-0"></span>Bediening Installateur / Expert

Indien een functieoverzicht in de CAN-Monitor is geladen, geeft het display na verbinding met de CAN-Bus de startpagina van het functieoverzicht weer.

**Het functieoverzicht kann in standaard- of volledige schermweergave zijn geprogrammeerd.**

### <span id="page-8-1"></span>**Functieoverzicht**

#### <span id="page-8-2"></span>**Standaardweergave**

**Voorbeeld**: Startpagina met 4 linkvlakken

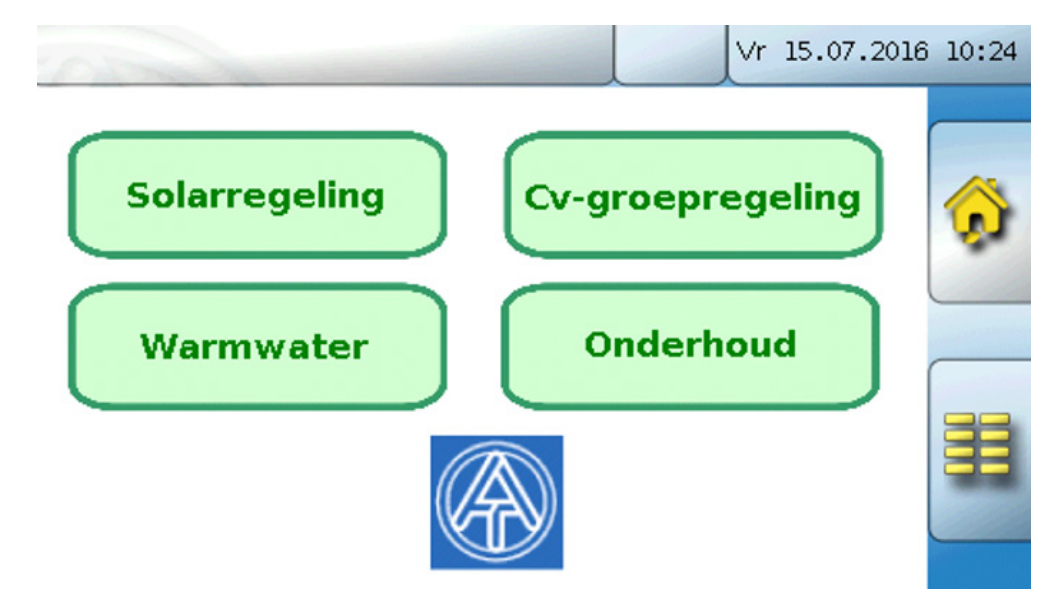

Van de **startpagina** (= 1<sup>e</sup> pagina) komt men door het aantippen van **in het hoofdmenu** van de CAN-Monitor. Is de toegang tot het hoofdmenu alleen voor de **Installateur** of voor de **Expert** toegestaan, dan dient het betreffende **paswoord** te worden opgegeven.

Raakt men gedurende 3 seconden lang het beeldscherm aan, dan verschijnen er 2 buttons. Via deze buttons kan de versie-informatie en de basisinstellingen worden geraadpleegd

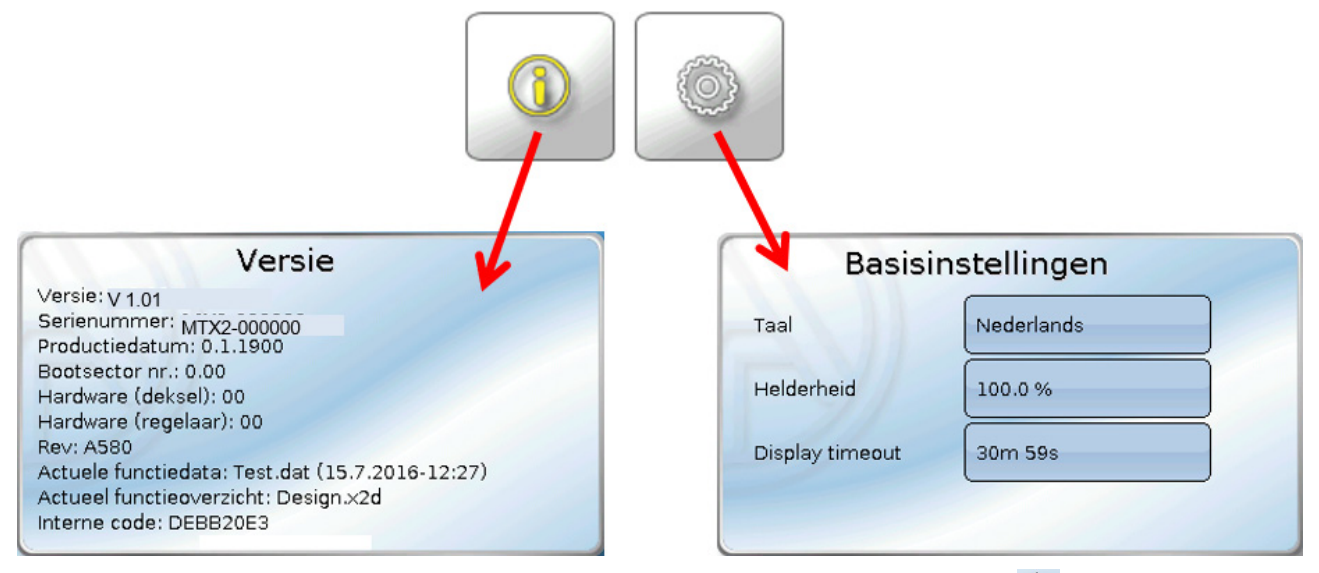

Het terug gaan naar de **laatst weergegeven** pagina is door het aantippen van **te mogelijk**.

### <span id="page-9-0"></span>**Volledige schermweergave**

In de beeldvullende weergave worden de bovenste statusbalk en de schakelvlakken aan de zijkant niet weergegeven

**Voorbeeld**: Startpagina met 4 linkvlakken

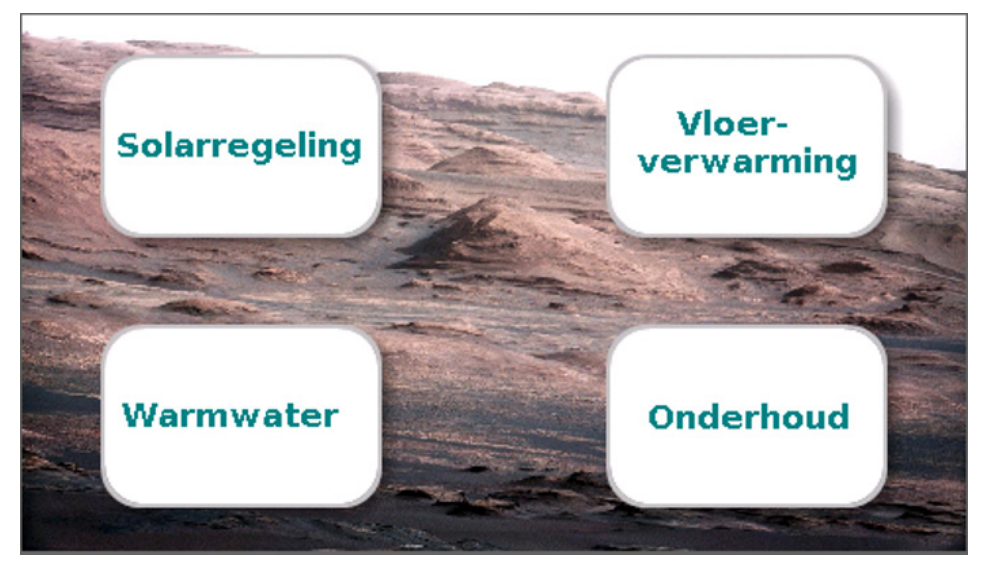

Drukt men 3 seconden op het beeldscherm, verschijnen er 4 buttons, waarmee men de versie-informatie van de regelaar, basisinstellingen of de instellingen voor datum, tijd en locatie kan raadplegen of men in het hoofdmenu van de regelaar kan komen.

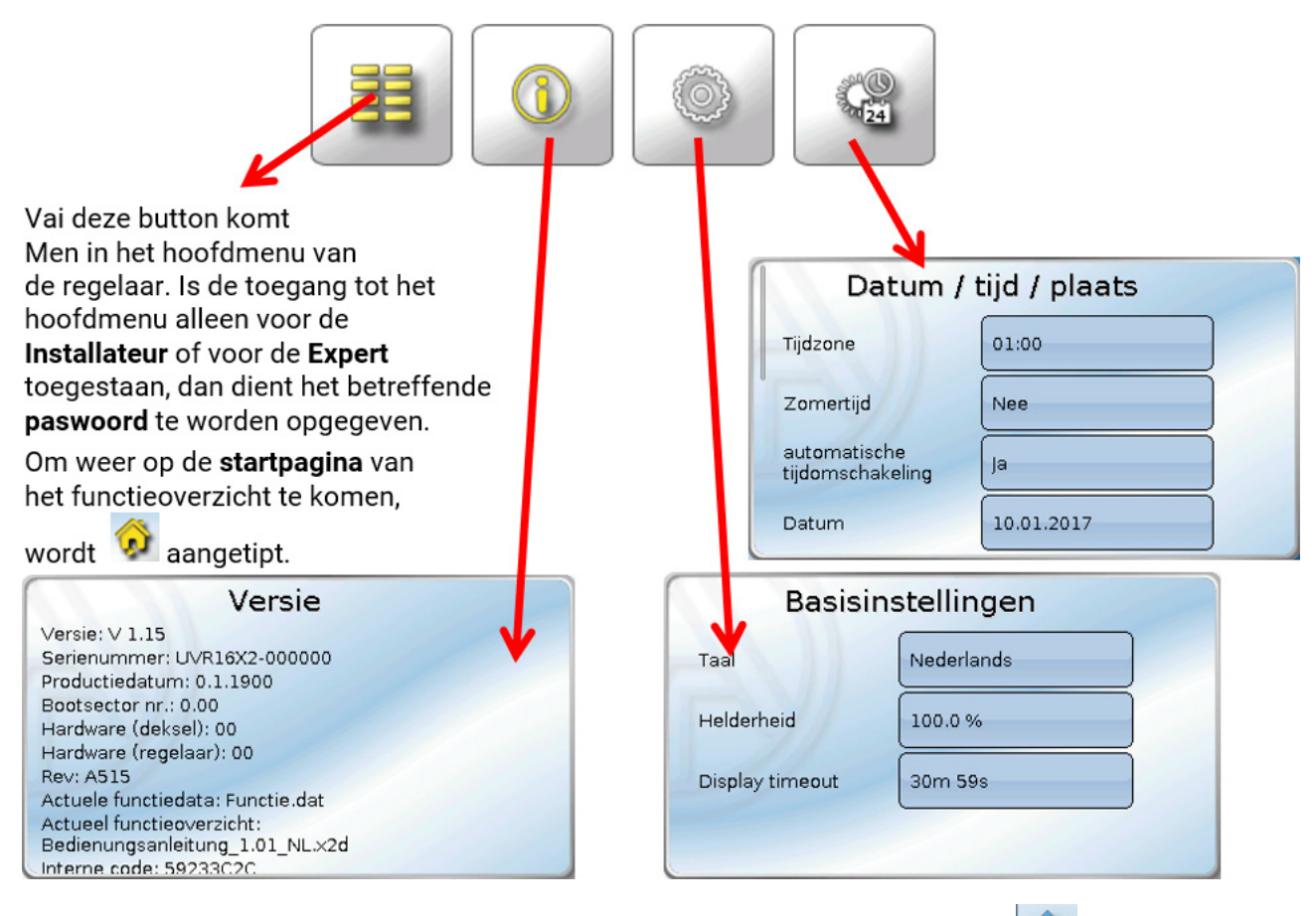

Het terug gaan naar de **laatst weergegeven** pagina is door het aantippen van  $\leq$  mogelijk.

## <span id="page-10-0"></span>**Hoofdmenu**

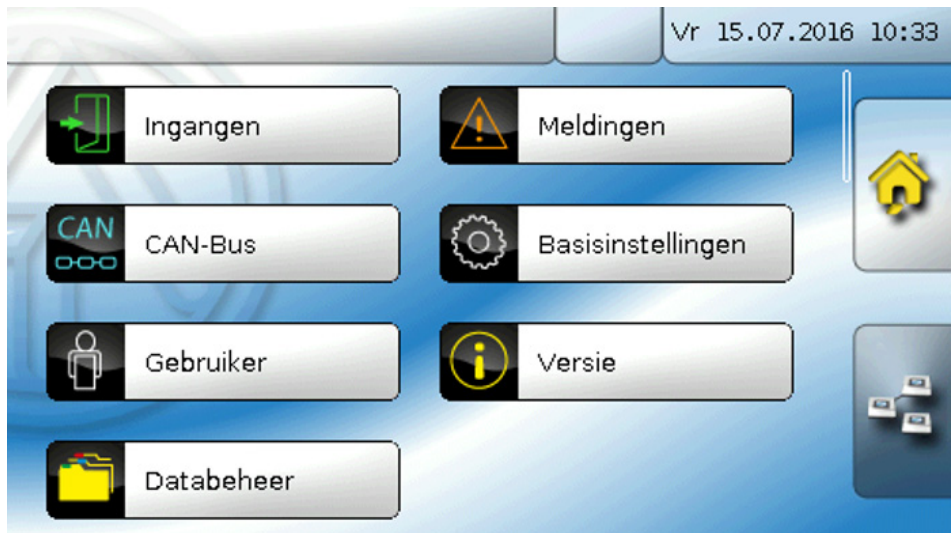

- **Ingangen** De CAN-Monitor CAN-MTx2 beschikt over een voeler voor temperatuur en vochtigheid
- **Meldingen**  Hier worden sensor- of netwerkfouten van de CAN-MTx2 weergegeven
- **CAN-Bus** CAN-instellingen, definitie van CAN-ingangen en -uitgangen
- **Basisinstellingen**  Instelling van de taal, de display-eigenschappen en definitie van de gebruikersgedefinieerde omschrijvingen
- **Gebruiker** Vastleggen van het gebruikersniveau, wijzigen van paswoorden
- **Versie** Weergave van de apparaatversie, serienummer, geladen functieoverzicht en van de geladen functiedata
- **Databeheer** Laden en opslaan van functiedata en het functieoverzicht, laden van de firmware, totale reset

Om op de **startpagina** van het functieoverzicht te komen, wordt **a** aangetipt.

## <span id="page-11-0"></span>**Datum / Tijd / Locatie**

In de statusbalk worden rechts boven de **datum** en **tijd** weergegeven.

Omdat de CAN-Monitor geen eigen klokfunctie heeft, worden de datum en tijd van netwerkknoop 1 overgenomen en kunnen in de CAN-Monitor niet worden gewijzigd. Daarom dient er één CAN-Busapparaat, welke een eigen klokfunctie heeft, het knoopnummer 1 te hebben (UVR16x2, UVR1611, RSM610, C.M.I.).

Door de keuze van dit statusveld komt men in het menu voor datum, tijd en locatiegegevens.

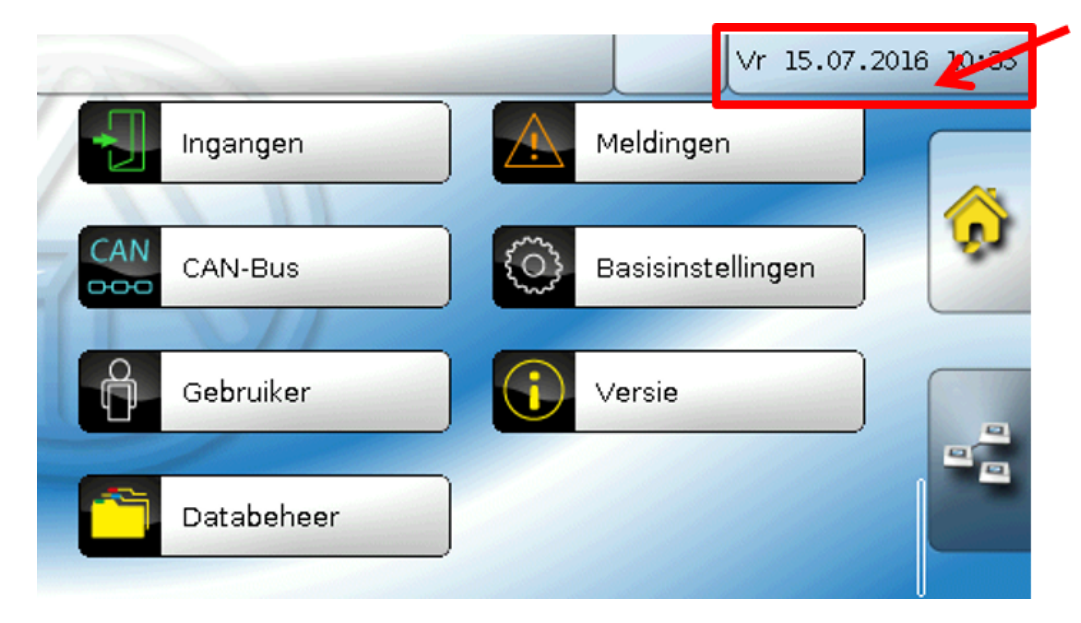

#### **Voorbeeld:**

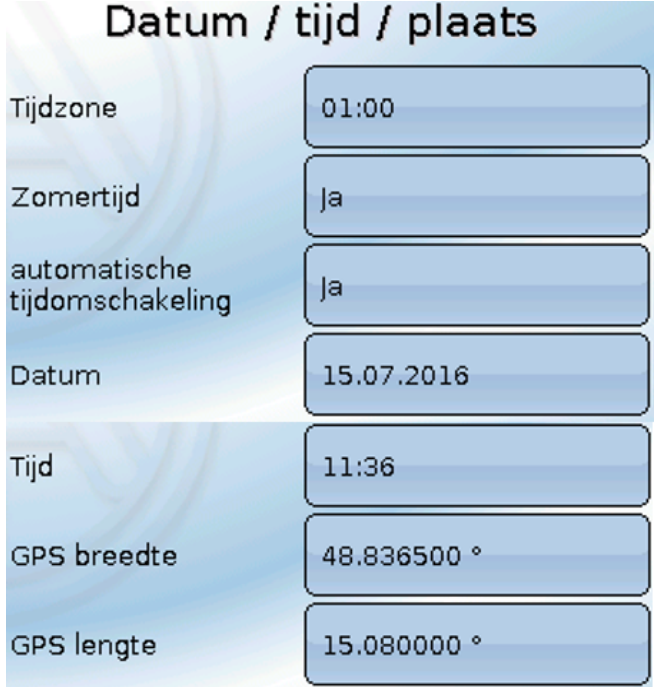

- **Tijdzone** 01:00 betekent de tijdzone "UTC + 1 uur". UTC staat voor "Universal Time Coordinated", voorheen ook als GMT (= Greenwich Mean Time) gebruikt.
- $\cdot$  **Zomertijd** "Ja", indien de zomertijd actief is.
- **automatische tijdomschakeling** indien "Ja", geschiedt de automatische omzetting naar zomertijd volgens de regels binnen de Europese Unie.
- **Datum** invoer van de actuele datum (DD.MM.JJ).
- **Tijd** invoer van de actuele tijd
- **GPS breedte** Geografische breedte volgens GPS (= global positioning system satelliet gestuurd navigatiesysteem),
- **GPS lengte** Geografische lengte volgens GPS Met de waardes voor de geografische lengte en breedte worden de locatieafhankelijke zonnegegevens bepaald. Deze kunnen in functies (bv. beschaduwingsfunctie) worden gebruikt.

De fabriekszijdige voorinstelling voor de GPS-data betreft de standplaats van Technische Alternative in Amaliendorf / Oostenrijk.

- **Zonsopkomst**  tijd
- **Zonsondergang**  tijd
	- **Zonnehoogte**  weergave in ° vanuit de geometrische horizon (0°) gemeten Zenit = 90°
- **Zonnerichting** weergave in ° vanuit het noorden (0°) gemeten Noord = 0° / Oost = 90° / Zuid = 180° / West = 270°

## <span id="page-12-0"></span>**Ingangen**

In de CAN-monitor CAN-MTx2 is een gecombineerde temperatuur-, vocht- en luchtdruksensor ingebouwd. De CAN-monitor **CAN-MTx2-CO2** beschikt daarnaast over een CO<sub>2</sub>-sensor. Er worden in het menu ingangen 5 waardes weergegeven: temperatuur, relatieve vochtigheid, dauwpunts-temperatuur, absolute luchtdruk (in mbar) en  $CO<sub>2</sub>$ -gehalte (in ppm). Deze 5 waardes zijn reeds toegewezen aan de ingangen 1 – 5 (zoals in de onderste afbeelding weergegeven). Bij de CAN-MTx2 (zonder CO<sub>2</sub>sensor) is de vijfde waarde altijd 0.

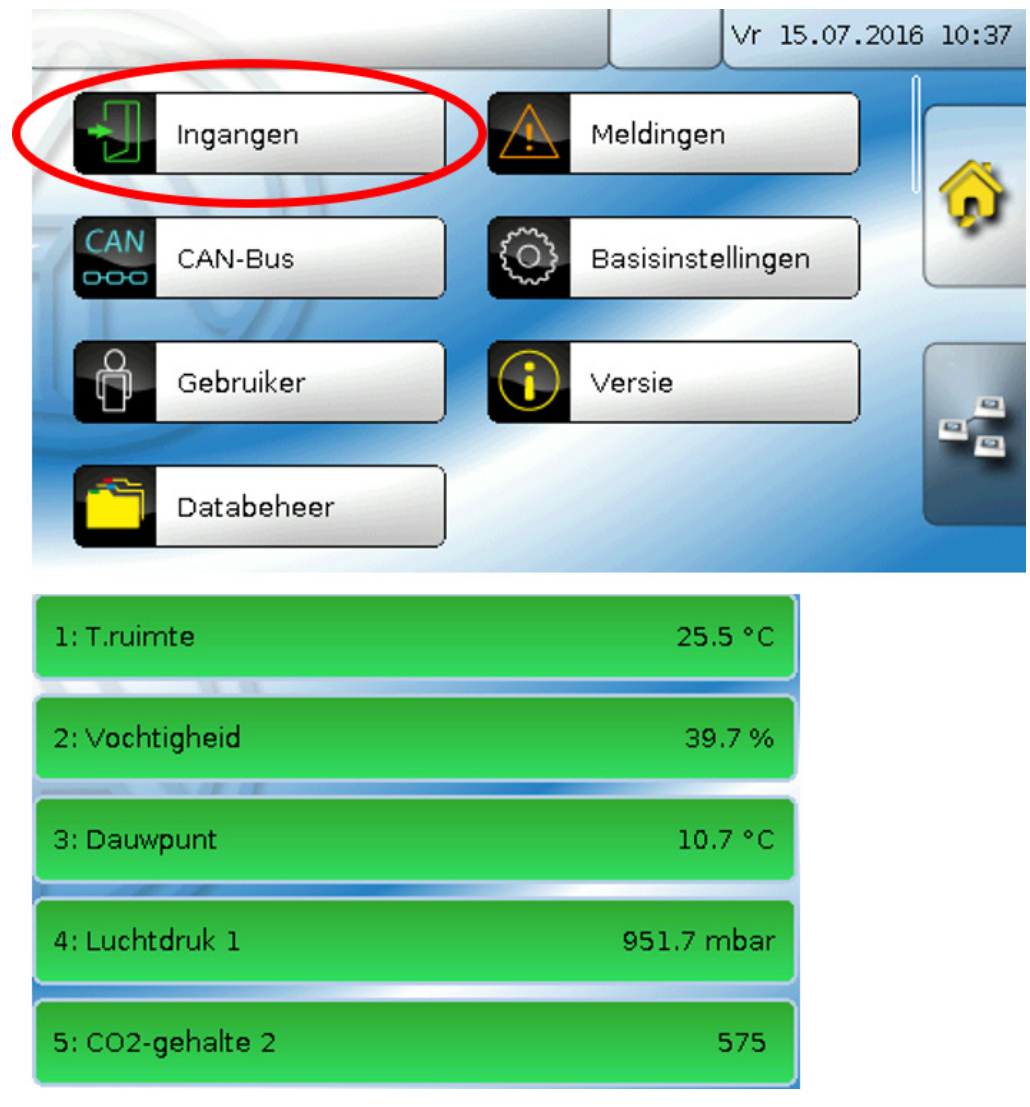

### <span id="page-13-0"></span>**Sensorcorrectie**

Voor de meetgrootheden bestaat de mogelijkheid voor een sensorcorrectie. De gecorrigeerde waarde wordt voor alle berekeningen en weergaves gebruikt.

#### **Voorbeeld**:

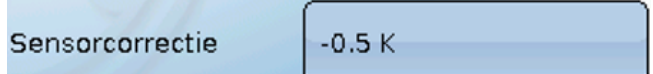

#### <span id="page-13-1"></span>**Gemiddelde waarde**

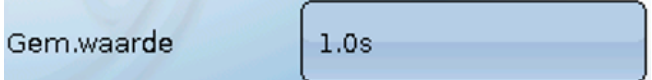

Deze instelling betreft de **periodieke** middeling van de meetwaarde.

Een gemiddelde waardetijd van 0,3 seconden leidt tot een zeer snelle reactie van de weergave en het apparaat, echter er dient met schommelingen van de waarde te worden gerekend.

Een hoge gemiddelde waardetijd leidt tot traagheid en is alleen in specifieke gevallen aan te bevelen.

Bij normale omstandigheden wordt aanbevolen een gemiddelde meettijd van 1 - 3 seconden in te stellen.

#### <span id="page-13-2"></span>**Sensorcheck**

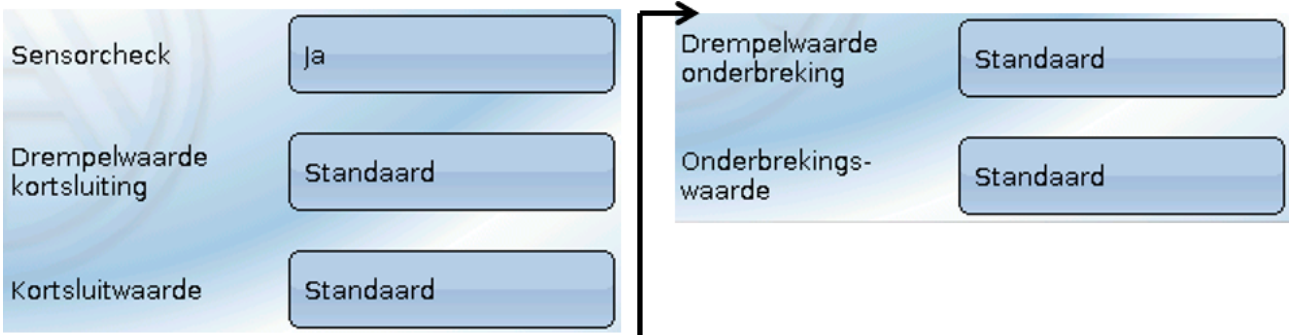

Een geactiveerde "**Sensorcheck**" (invoer: "**Ja**") genereert bij een kortsluiting cq. een onderbreking **automatisch** een foutmelding: In de bovenste statusbalk wordt een **Waarschuwingsdriehoek** weergegeven, in het menu "Ingangen" krijgt de defecte sensor een rode rand. **Voorbeeld:**

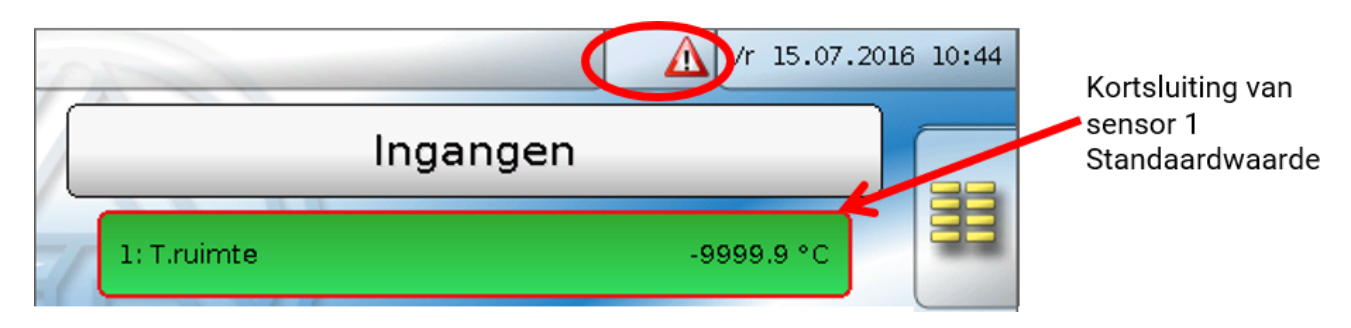

#### <span id="page-14-0"></span>**Sensorfout**

Bij geactiveerde "Sensorcheck" staat de Sensorfout als bron van digitale CAN-uitgangen ter beschikking: Status "**Nee**" voor een correct werkende sensor en "**Ja**" voor een defecte (kortsluiting of onderbreking). Hiermee kan bv. op de uitval van een sensor worden gereageerd.

In de Systeemwaardes/ Algemeen staat de sensorfout **van alle** ingangen ter beschikking.

Worden de **standaard** drempelwaardes gekozen, dan wordt een kortsluiting bij onderschrijden van de onderste **meetgrens** en een onderbreking bij overschrijden van de bovenste **meetgrens** weergegeven.

De **standaard**waardes voor temperatuursensoren zijn bij kortsluiting -9999,9°C en bij onderbreking 9999,9°C. Deze waardes worden in geval van een fout voor de interne berekening gebruikt.

Door een goede keuze van drempelwaardes en waardes kan bij uitval van een sensor aan de regelaar een vaste waarde worden opgegeven, waarmee een functie in noodbedrijf verder kan functioneren.

**Voorbeeld**: Wordt de drempelwaarde van 5°C (= "Drempelwaarde") onderschreden, wordt een waarde van 20,0°C (= "Uitgavewaarde") voor deze sensor weergegeven en uitgegeven (vaste hysterese: 1,0°C). Tegelijkertijd wordt de status "Sensorfout" op "**Ja**" gezet.

De kortsluitwaarde kan alleen onder de onderbrekingswaarde worden gedefinieerd.

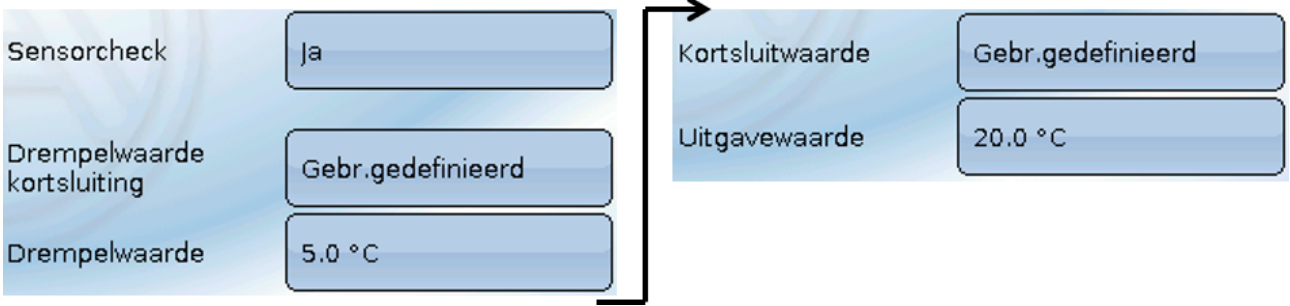

**Voorbeeld**: De temperatuursensor heeft -5,0°C onderschreden, als meetwaarde wordt daarom 20.0°C uitgegeven, tegelijkertijd wordt een sensorfout uitgegeven.

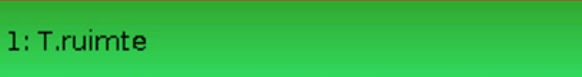

**Opmerking**: Bij uitval van de temperatuursensor worden vochtigheid en dauwpunt foutief berekend.

### <span id="page-14-1"></span>**Koolstofdioxide en veiligheid**

Koolstofdioxide is een niet-toxisch en nicht-brandbaar gas. Verhoogde concentraties kunnen echter voor mensen levensgevaarlijk zijn.

In het algemeen worden voor **mechanisch geventileerde** ruimtes een gewenste concentratie onder 800 ppm en een maximale waarde van 1.400 ppm aangehouden.

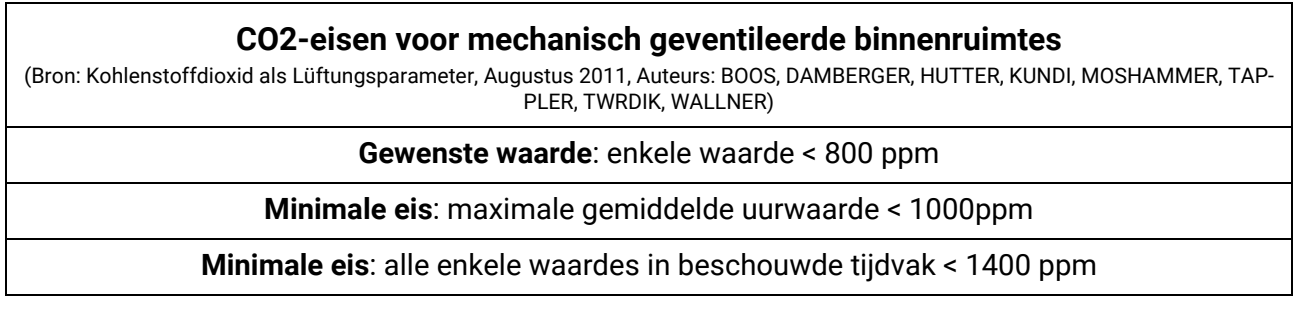

20.0 °C

## <span id="page-15-0"></span>**Meldingen**

### <span id="page-15-1"></span>**Meldingen van andere x2-apparaten**

Op de CAN-Monitor kunnen meldingen van andere x2-apparaten, afhankelijk van de instelling in het x2-apparaat, met een Pop-up-venster, met aangepaste status-LED en/ of met waarschuwingssignaal worden weergegeven.

De bediening in het Pop-up-venster is identiek aan de bediening op het display van de regelaar UVR16x2.

Voorbeeld: meldingstype "Fout", waarschuwingssignaal geactiveerd

Na de activatie van een melding en wegvallen van de storingsoorzaak verschijnt de volgende weergave (**rood**):

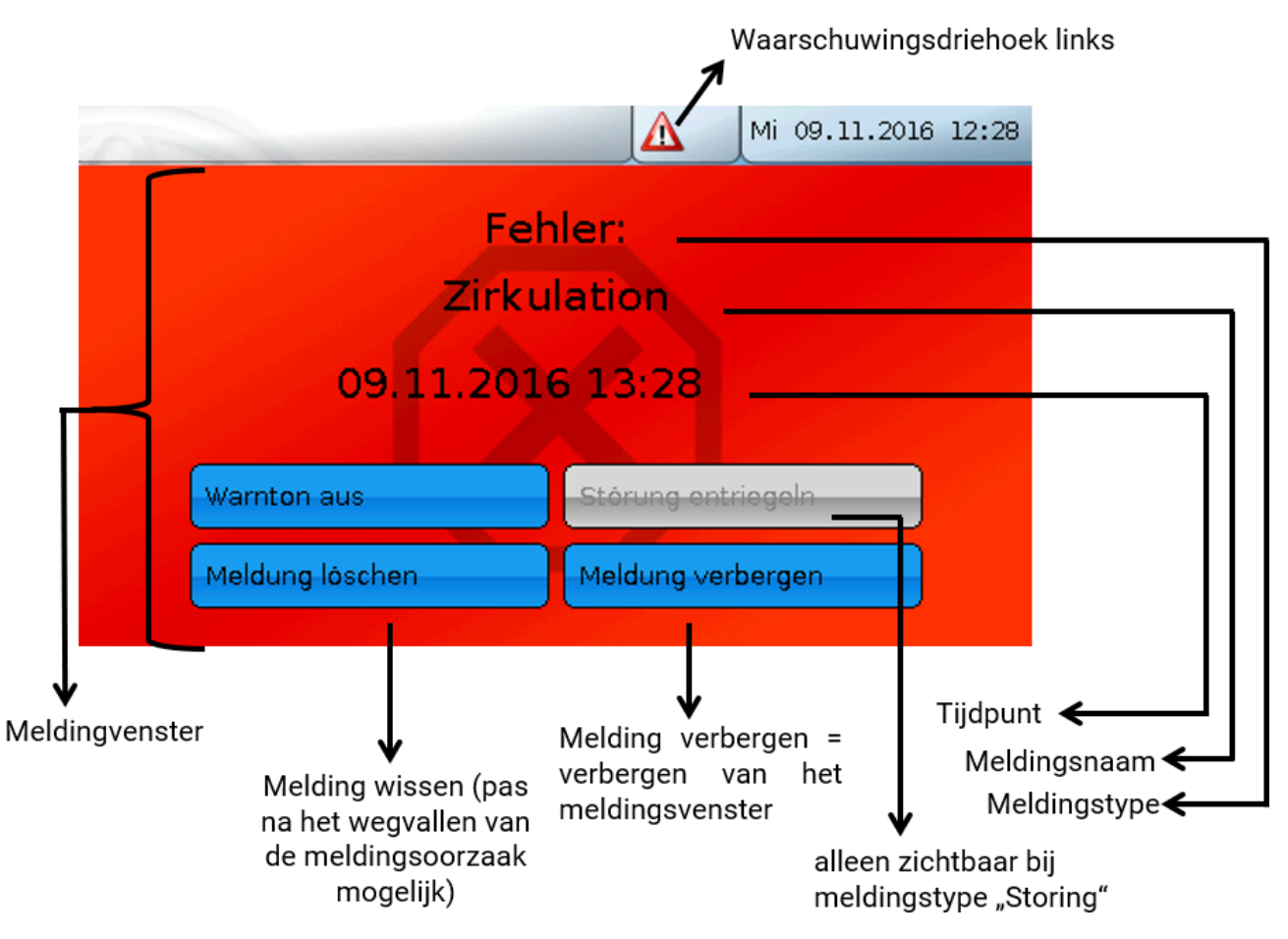

Werd het Pop-up-venster verborgen, kan deze door het aanklikken van de linker **waarschuwingsdriehoek** in het statusvlak weer worden weergegeven.

In de programmeerhandleidingen van de x2-apparaten is verdere informatie over het aanmaken van meldingen opgenomen.

### <span id="page-16-0"></span>**Interne meldingen van de CAN-Monitor**

Het menu "Meldingen" geeft meldingen weer, welke door sensor- of CAN-Bus-fouten in de CAN-**MTx2** worden veroorzaakt.

Meldingen van andere x2-apparaten worden hier **niet** weergegeven.

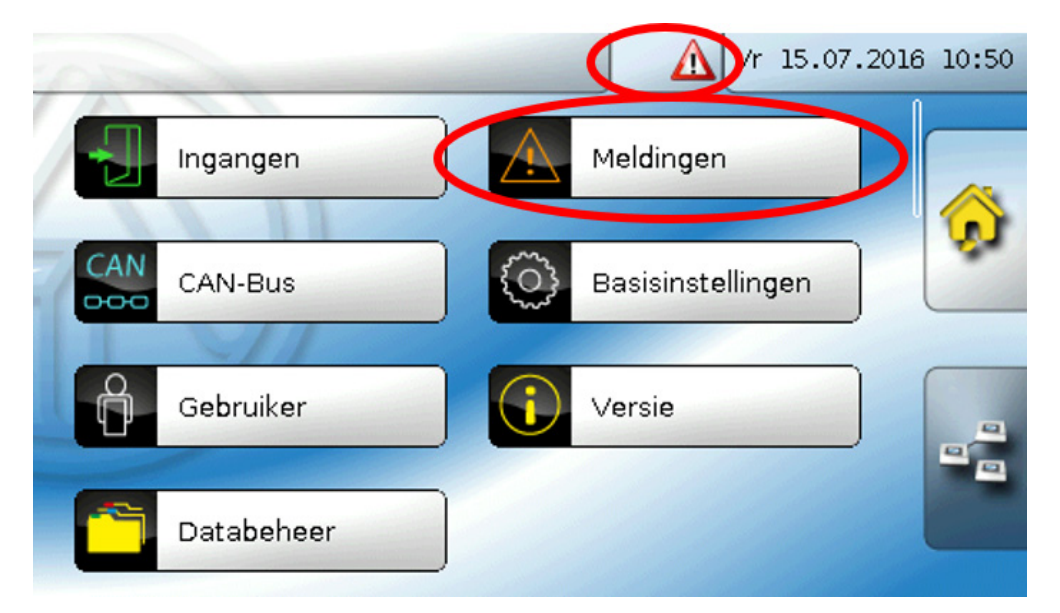

**Voorbeeld**: Storing op ingang 1

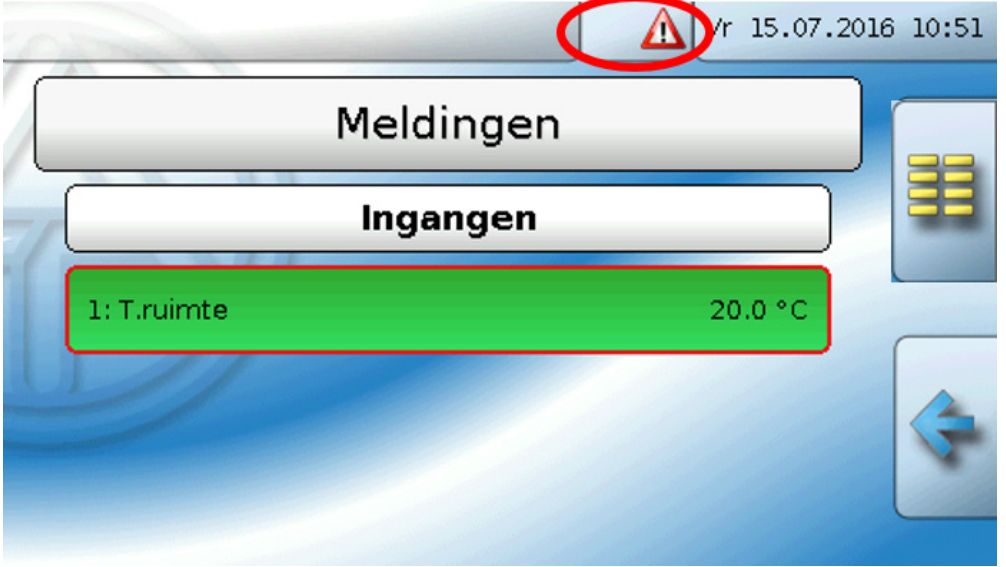

Is tenminste één interne melding actief, dan wordt in het bovenste statusvlak de **rechter** waarschuwingsdriehoek weergegeven. Werd het meldingsvenster verborgen, kan deze door het aanklikken van de **waarschuwingsdriehoek** in het statusvlak weer worden weergegeven.

## <span id="page-17-0"></span>**CAN-Bus**

Het CAN-netwerk maakt de communicatie mogelijk tussen CAN-Busapparaten. Door het verzenden van analoge of digitale waardes via CAN-**uitgangen** kunnen andere CAN-Busapparaten deze waardes als CAN-**ingangen** overnemen.

Er kunnen tot 62 CAN-Busapparaten in een netwerk worden opgenomen. Ieder CAN-Busapparaat dient over een eigen knoopnummer in het netwerk te beschikken. De **bekabeling/ opbouw** van een CAN-Busnetwerk wordt in de montagehandleiding beschreven.

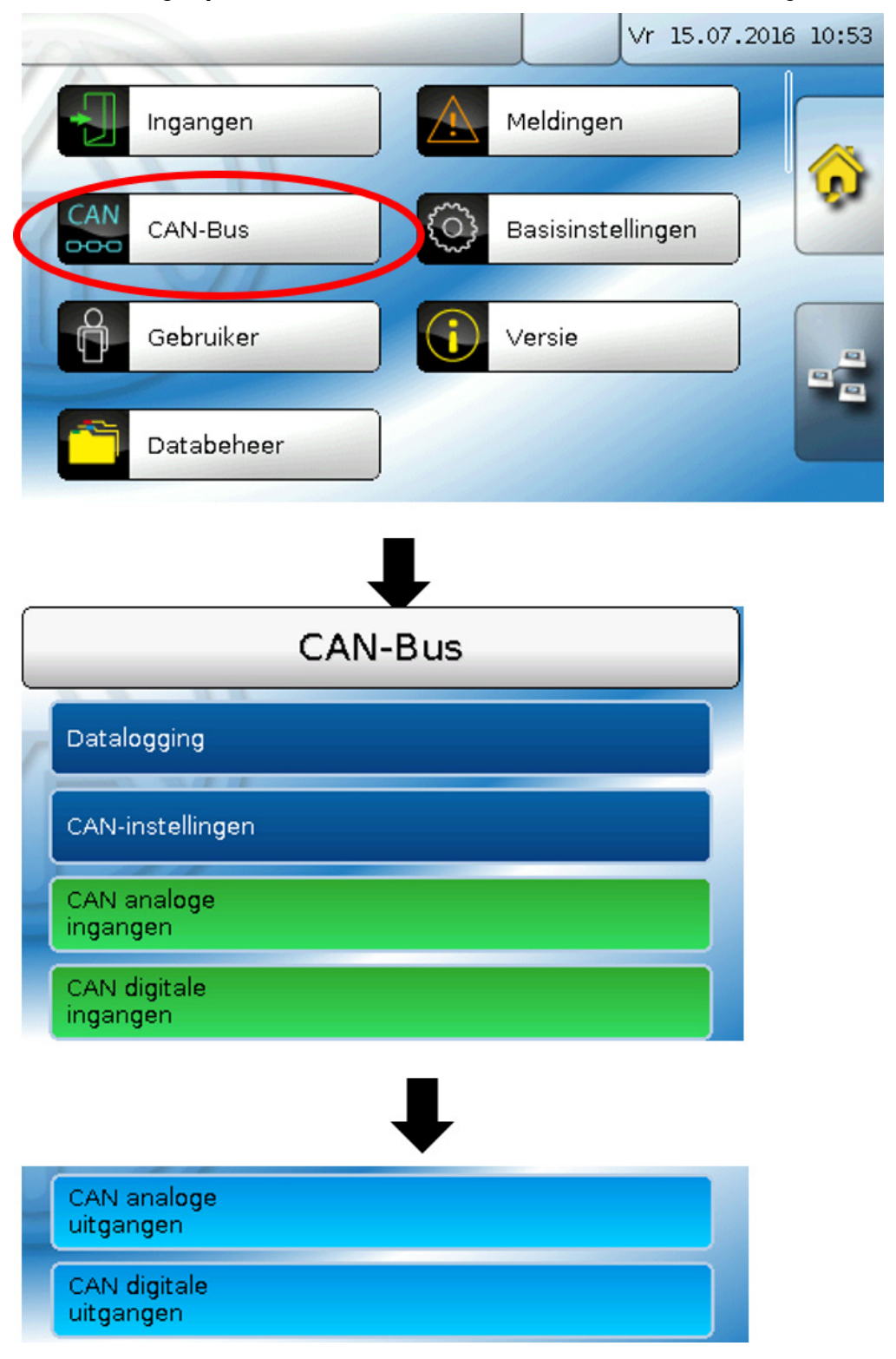

## <span id="page-18-0"></span>**Datenlogging**

**In modus "Gebruiker" is dit menu niet zichtbaar.**

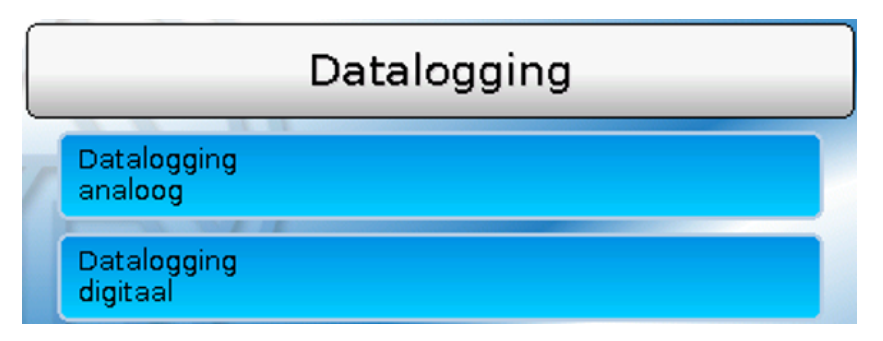

In dit menu worden de parameters voor de CAN-datalogging van analoge en digitale waardes gedefinieerd.

Voor de CAN-datalogging is op de C.M.I. een minimale versie 1.25 en een minimale versie van Winsol 2.06 noodzakelijk.

De CAN-datalogging is uitsluitend met de C.M.I. mogelijk. De gegevens voor de datalogging zijn vrij te kiezen. Er vindt geen continue uitwisseling van data plaats. Op aanvraag van een C.M.I. slaat de regelaar de actuele waardes in een logginggeheugen en blokkeert deze tegen een overschrijving (bij aanvraag van een tweede C.M.I.), totdat de data uitgelezen zijn en het logginggeheugen weer is vrijgegeven.

De noodzakelijke instellingen van de C.M.I. voor de datalogging via CAN-Bus zijn in der online-help van de C.M.I. beschreven.

Iedere CAN-MTx2 kan max. 64 digitale en 64 analoge waardes uitgeven, welke in het menu "**CAN-Bus/Datalogging**" van de CAN monitor worden gedefinieerd.

De bronnen voor de te loggen waardes kunnen ingangen en CAN-Busingangen zijn.

### <span id="page-19-0"></span>**CAN-instellingen**

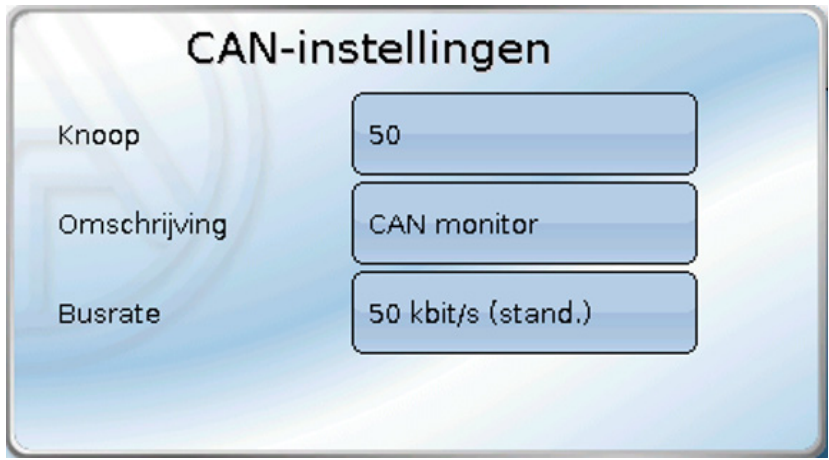

#### **Knoop**

Vastleggen van het **eigen** CAN-knoopnummer (Instelbereik: 1 – 62). Het fabrieksmatig ingestelde knoopnummer van de CAN-MTx2 is 50.

#### **Omschrijving**

Aan ieder apparaat kan een eigen omschrijving worden toegewezen.

#### **Busrate**

De standaard busrate van het CAN-netwerk bedraagt **50 kbit/s** (50 kBaud), welke voor de meeste CAN-Busapparaten voorgegeven is.

**Belangrijk:** In het CAN-Busnetwerk dienen **alle** apparaten over **dezelfde** overdrachtssnelheid te beschikken om met elkaar te kunnen communiceren.

De busrate kan tussen 5 en 500 kbit/s worden ingesteld, waarbij bij lagere busrates langere netwerkwerken mogelijk zijn (zie montagehandleiding van de regelaar).

### <span id="page-19-1"></span>**CAN-ingangen**

Omdat in de CAN-Monitor CAN-ingangen niet zinvol kunnen worden gebruikt, wordt dit submenu in deze handleiding niet beschreven.

### <span id="page-20-0"></span>**CAN-analoge uitgangen**

De 5 analoge ingangen zijn reeds met de eerste vijf CAN-analoge uitgangen verbonden. In de CAN-MTx2 (zonder CO<sub>2</sub>-sensor) is de vijfde waarde altijd 0.

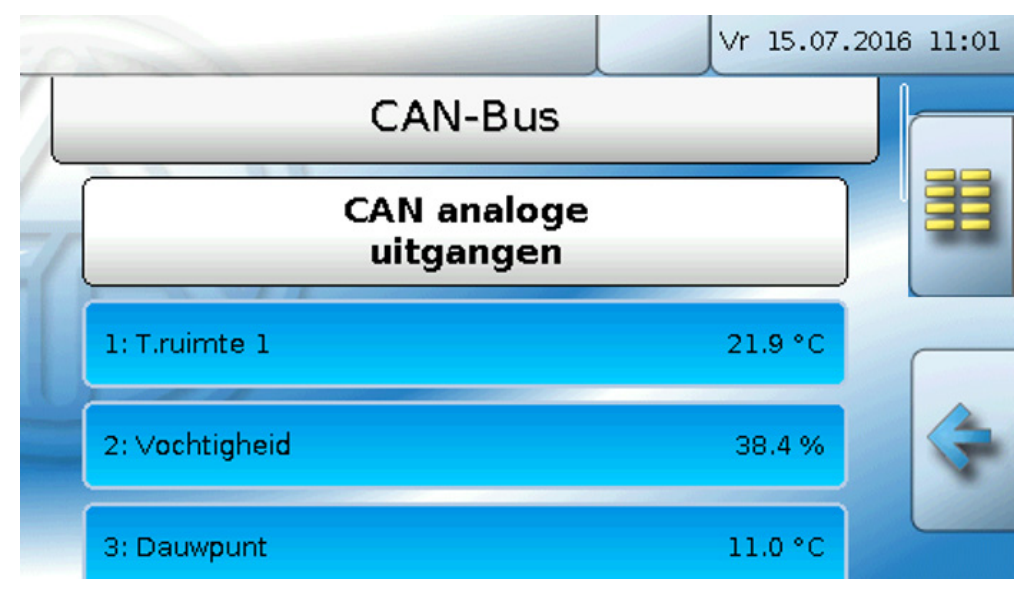

Omdat er geen verdere analoge waardes als bron voor analoge CAN-uitgangen ter beschikking staan, wordt hier op de beschrijving van de programmering niet verder in gegaan.

## <span id="page-20-1"></span>**Verzendvoorwaarde**

#### **Voorbeeld:**

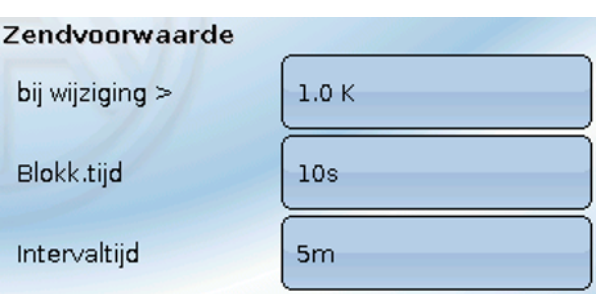

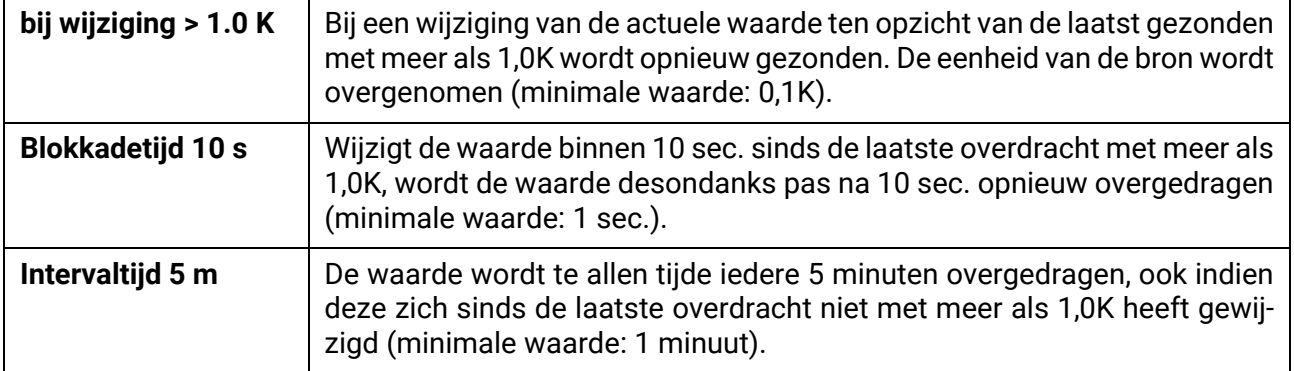

## <span id="page-21-0"></span>**CAN-digitale uitgangen**

Er kunnen tot 32 CAN-digitale uitgangen geprogrammeerd worden. Deze worden door de opgave van de **Bron** in de CAN-Monitor vastgelegd.

**Voorbeeld**: Bron sensorfout ingang

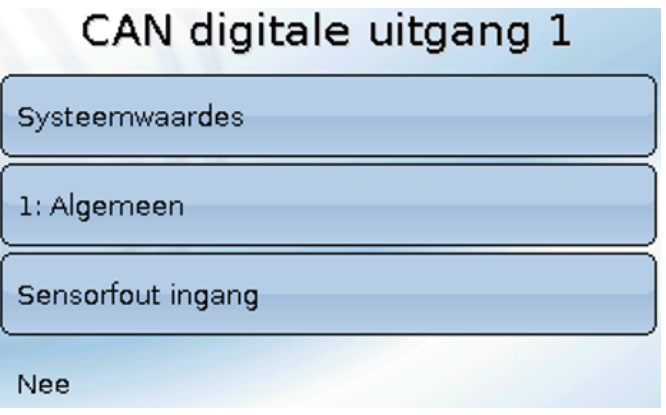

### <span id="page-21-1"></span>**Omschrijving**

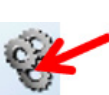

Aan iedere CAN-digitale uitgang kan een eigen omschrijving worden gegeven. De keuze van de omschrijving geschiedt vanuit verschillende betekenisgroepen of gebruikersgedefinieerd.

#### **Voorbeeld**:

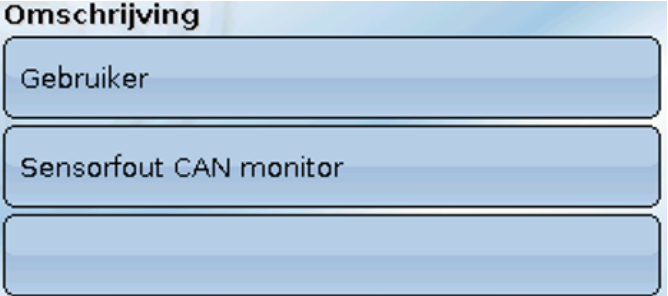

#### <span id="page-21-2"></span>**Verzendvoorwaarde**

#### **Voorbeeld:**

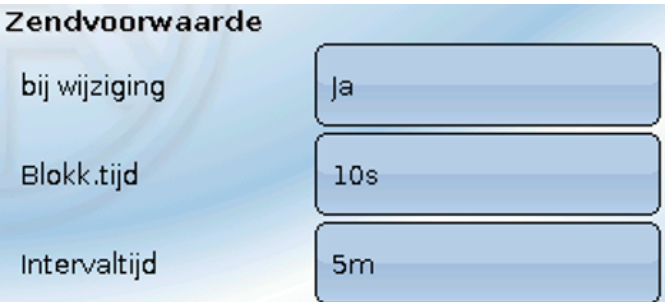

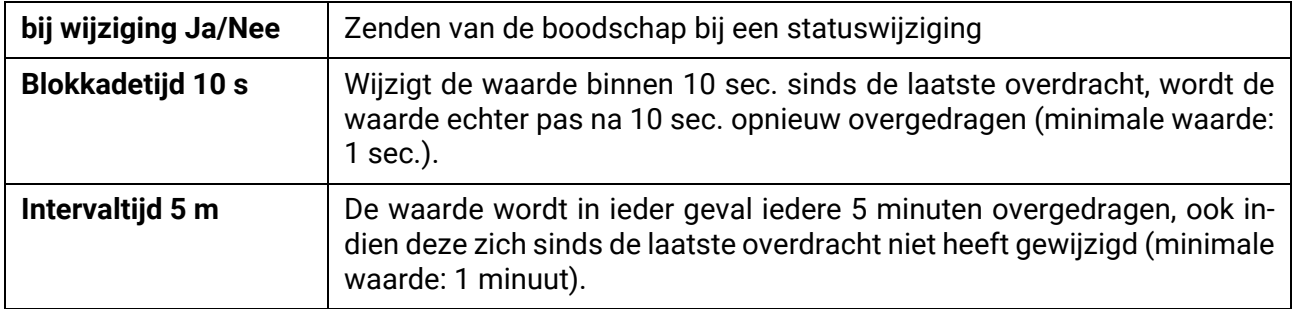

## <span id="page-22-0"></span>**Actieve CAN-knopen**

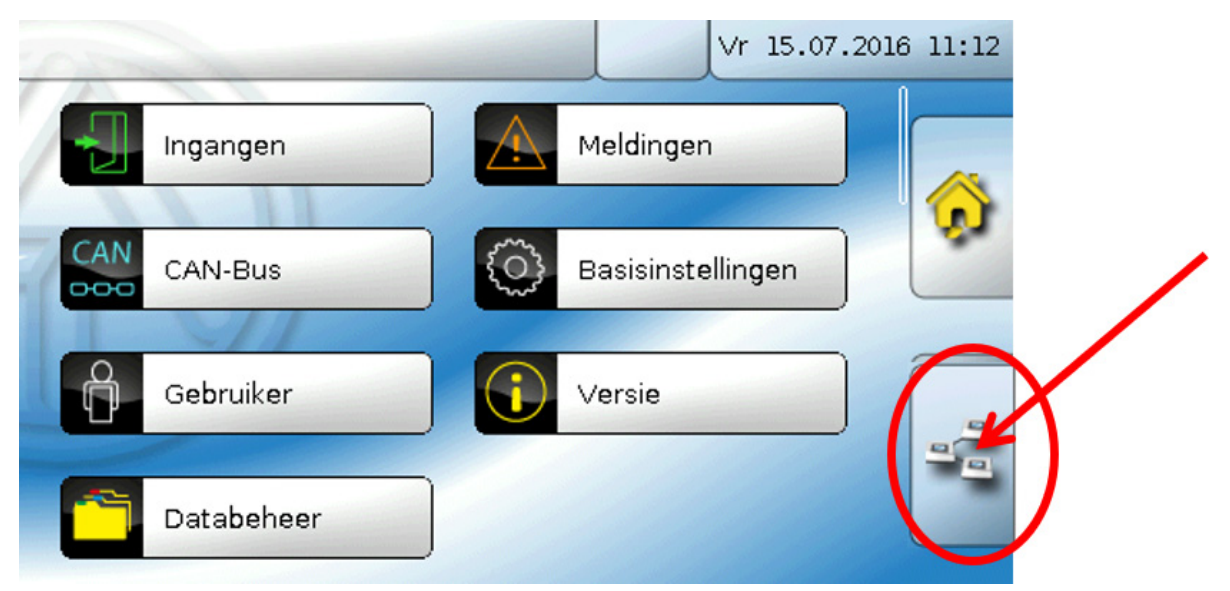

Door het aantippen van het veld worden de actieve CAN-knopen in het CAN-Busnetwerk weergegeven.

Met "Status" wordt de status van de CAN-Bus van de CAN-Monitor weergeven. De status wisselt na de start automatisch volgens een vast verloop van *init.* → *preop(erational)* → *operat(ional)*. Pas daarna kann met andere CAN-Busapparaten worden gecommuniceerd.

Door het aantippen van een CAN-Busapparaat ujit de x2-serie komt men in het menu van het apparaat.

Andere CAN-Busapparaten en de C.M.I. worden wiliswaar weergegeven, een toegang tot hun menu's is echter niet mogelijk.

Om weer in het menu van de CAN-Monitor te komen, wordt de CAN-Monitor in dit overzicht aangetipt.

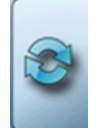

Actualiseren van de weergave

## <span id="page-23-0"></span>**Basisinstellingen**

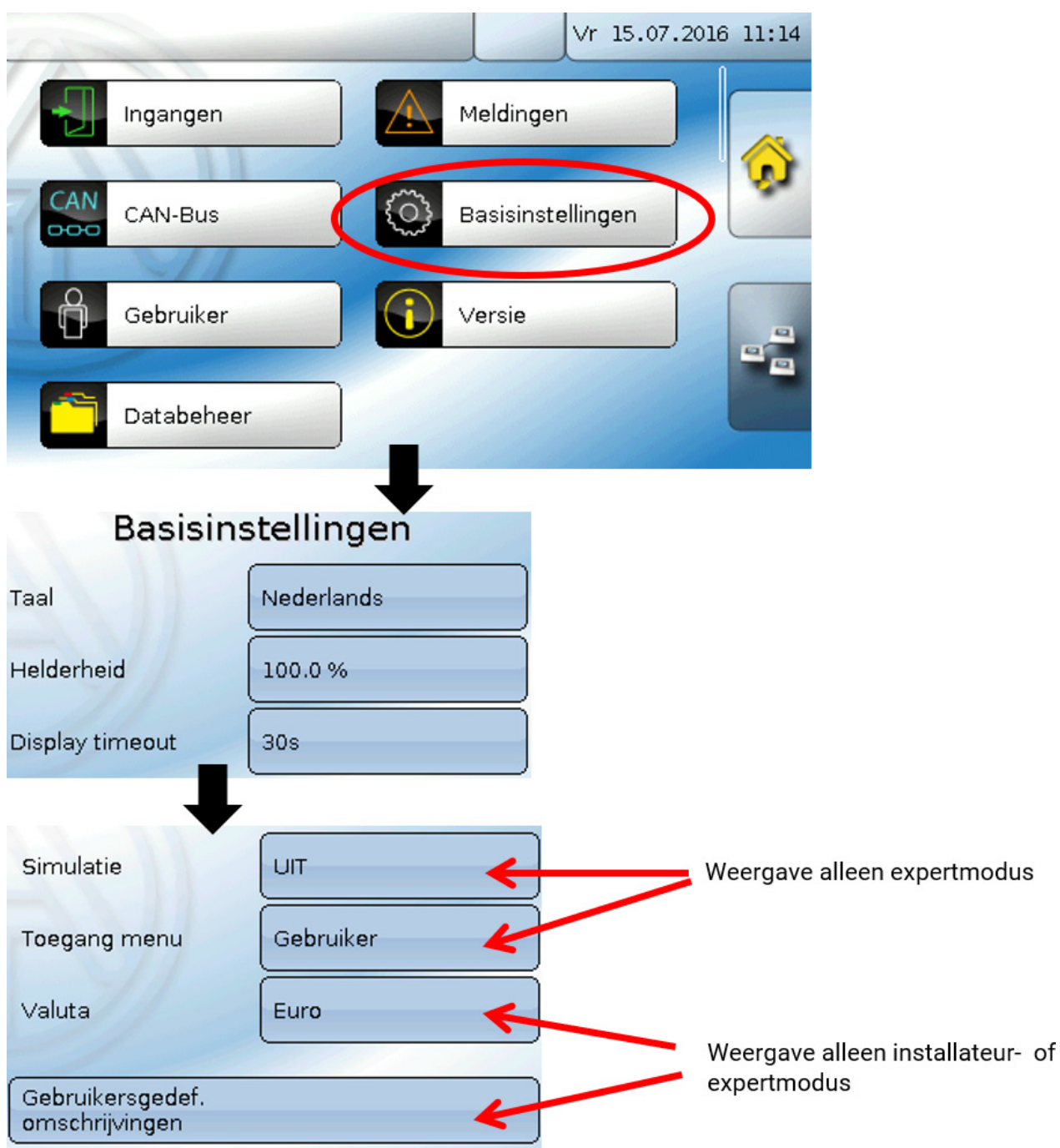

In dit menu worden instellingen uitgevoerd, welke vervolgens voor alle verdere menu's gelden.

## <span id="page-23-1"></span>**Taal**

Keuze van de displaytaal

## <span id="page-23-2"></span>**Helderheid**

Keuze van de displayhelderheid voor het aanpassen aan de omgevingshelderheid (Instelbereik: 5,0  $-100.0%$ 

## <span id="page-23-3"></span>**Display timeout**

Het display wordt na een instelbare tijd, waarin er door de gebruiker geen activiteiten worden uitgevoerd, uitgeschakeld. Door het aantippen van het displayoppervlak wordt deze weer geactiveerd (Instelbereik: 5 seconden tot 30 minuten). Bij de CAN-Monitor dient deze tijd niet boven de 3 minuten te worden ingesteld, omdat anders als gevolg van een stijgende eigenopwarming de meetwaarde van de sensor kan worden beïnvloed.

## <span id="page-24-0"></span>**Simulatie**

Geen gebruiksmogelijkheid voor de CAN-MTx2

### <span id="page-24-1"></span>**Toegang menu**

Vastlegging, uit welk gebruikersniveau de toegang tot het **hoofdmenu** van de CAN-Monitor wordt toegestaan.

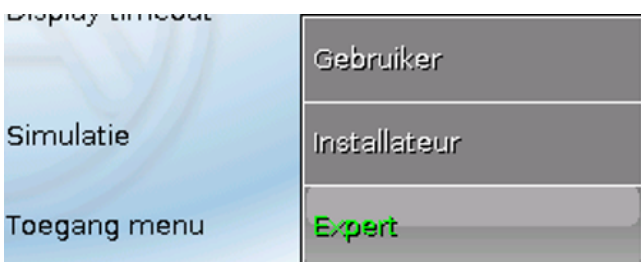

Is de toegang tot het menu alleen voor de **Installateur** of de **Expert** toegestaan, dan dient bij de keuze voor het hoofdmenu op de startpagina van het functieoverzicht (button  $\boxed{=}$ ) het betreffende pas**woord** te worden opgegeven.

Bij een **herstart** van de CAN-Monitor wordt ofwel het **functieoverzicht** (indien geladen) of bij beperkte toegang het **toetsenbord** voor het paswoord weergegeven.

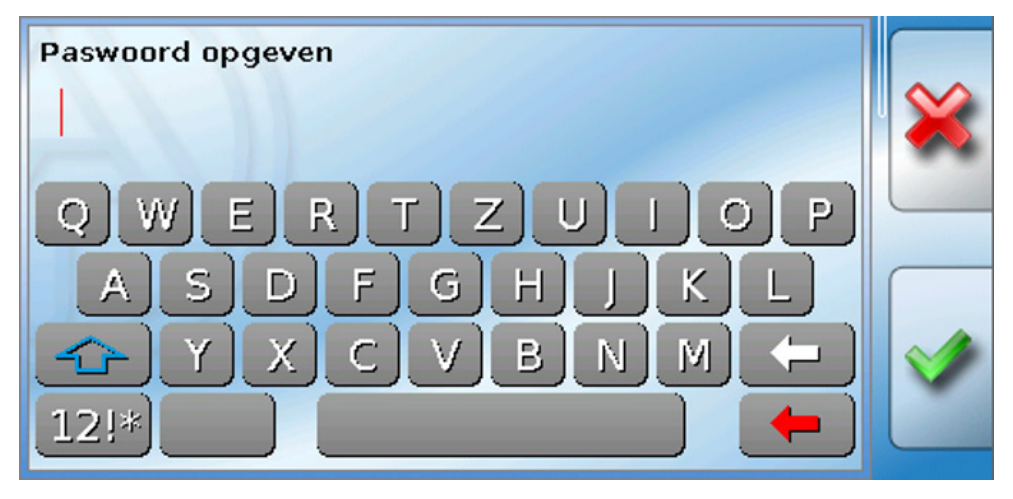

## <span id="page-24-2"></span>**Valuta**

Geen gebruiksmogelijkheid voor de CAN-MTx2

### <span id="page-25-0"></span>**Gebruikersgedefinieerde omschrijvingen**

In dit menu kan men **voor alle elementen van de CAN-Monitor** gebruikersgedefinieerde omschrijvingen opgeven, wijzigen of wissen. Dit menu is alleen toegankelijk in het installateur- of expertniveau. Weergave met reeds gedefinieerde omschrijvingen

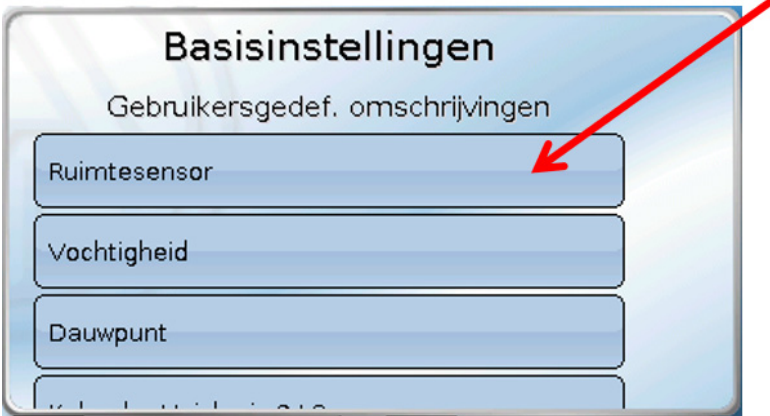

Voor het wijzigen of nieuw aanmaken staat een alfanumeriek toetsenbord ter beschikking.

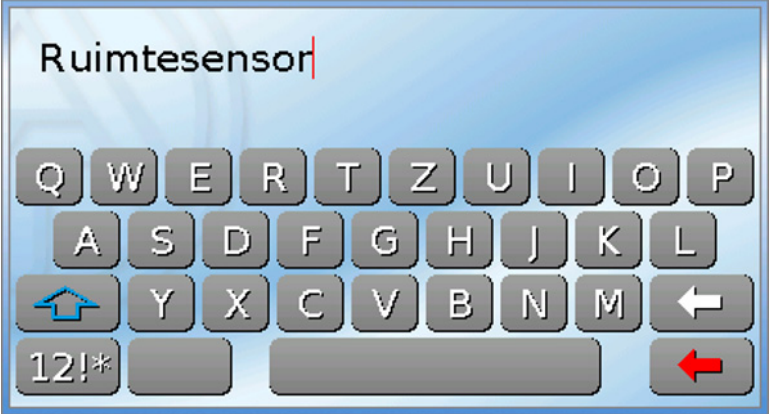

Er kunnen tot **100 verschillende omschrijvingen** door de gebruiker gedefinieerd worden. Het maximale aantal tekens per omschrijving bedraagt **24**.

De reeds gedefinieerde omschrijvingen staan voor alle elementen ter beschikking.

## <span id="page-26-0"></span>**Gebruiker**

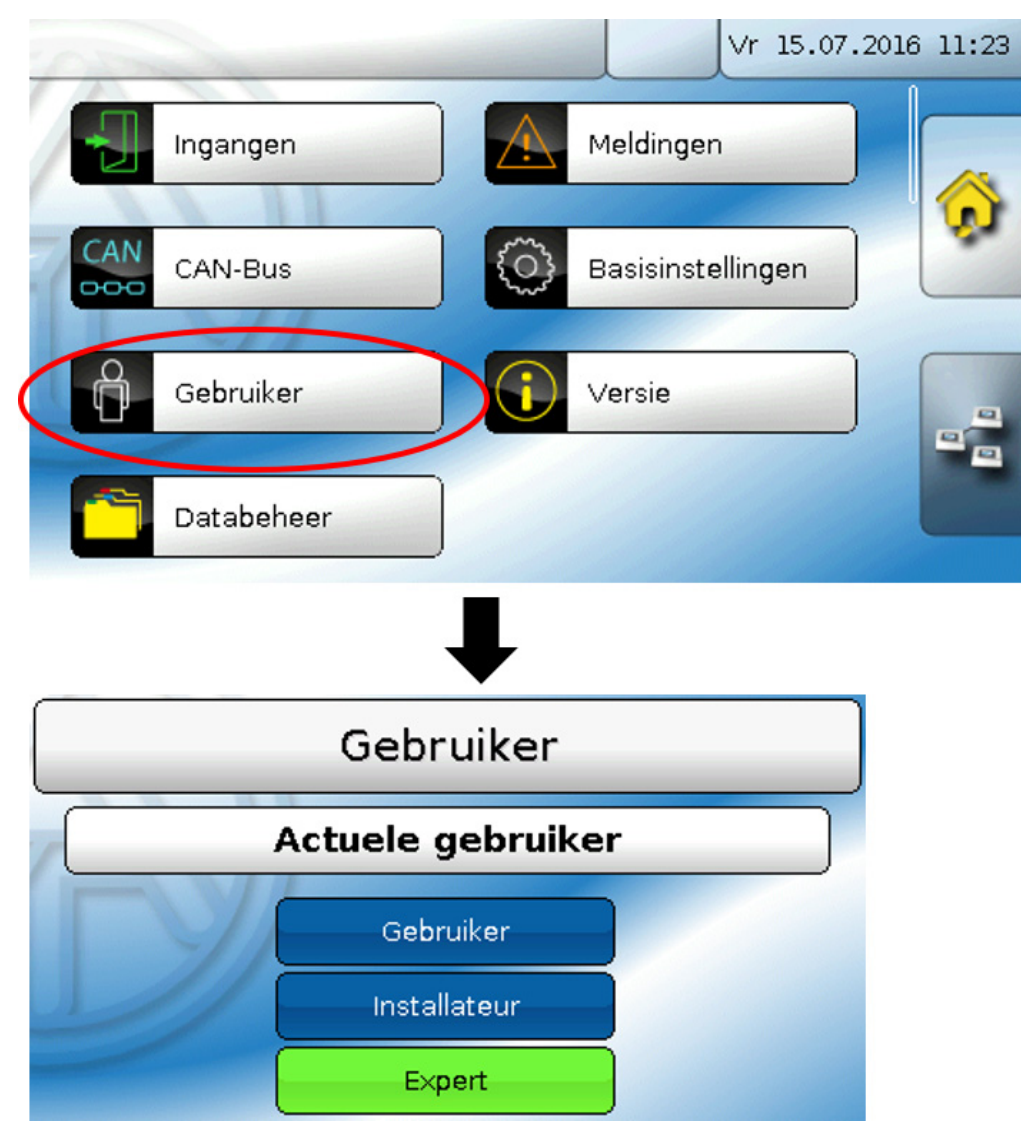

## <span id="page-26-1"></span>**Actuele gebruiker**

Keuze of de gebruiker **Expert**, **Installateur** of **Gebruiker** is.

Voor de toegang tot het installateur- of expertniveau is de invoer van een **paswoord** noodzakelijk, welke door de programmeur kan worden opgegeven.

**Na een herstart bevindt zicht de CAN-Monitor altijd in het gebruikersniveau.**

## <span id="page-27-0"></span>**Paswoord wijzigen**

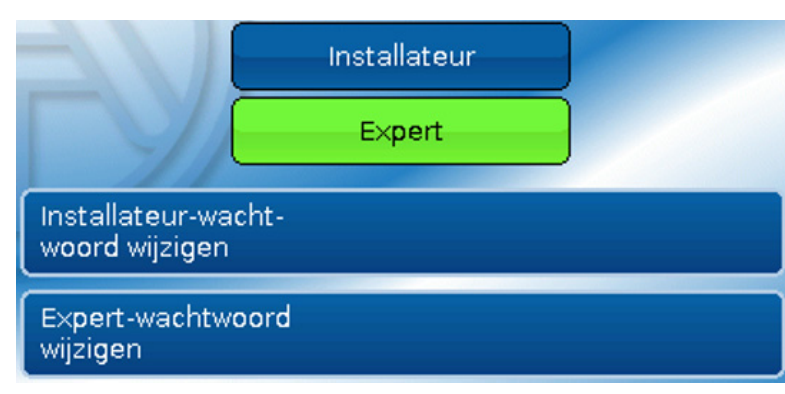

De **Expert** kan de paswoorden voor Installateur en Expert wijzigen. De **Installateur** kan alleen het Installateurpaswoord wijzigen. De lengte van het paswoord en de combinatie van tekens zijn willekeurig.

Voor het wijzigen van een paswoord is allereerst de opgave van het oude paswoord noodzakelijk.

## <span id="page-27-1"></span>**Lijst van toegestane acties**

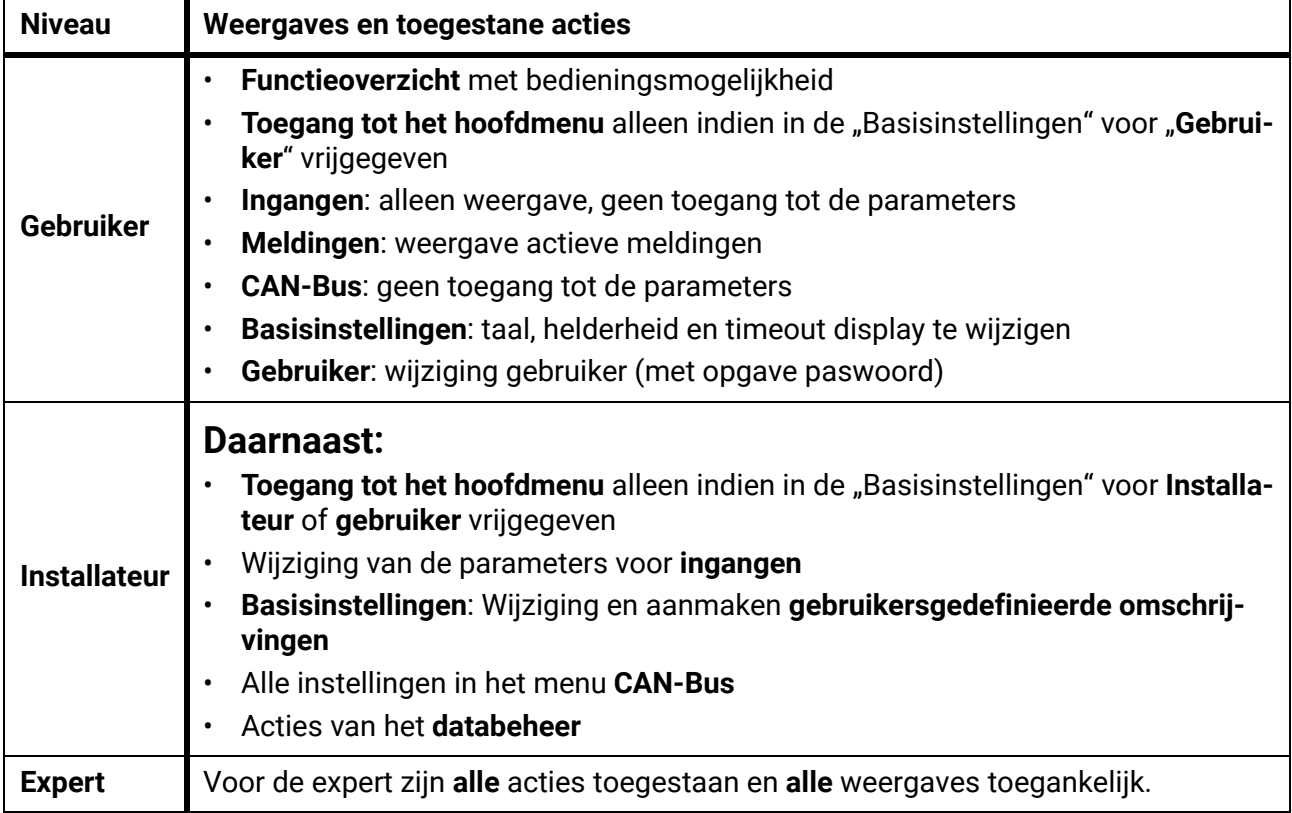

#### **Automatische omschakeling**

Normaliter schakelt de regelaar automatisch 30 minuten **na de laatste bediening** in expert- of installateurmodus terug in de **gebruikermodus**.

Voor programmeer- of testdoeleinden kann deze automatische omschakelijk worden uitgeschakeld, indien de expert het menu "Expert-paswoord wijzigen" kiest, eerst het oude paswoord en vervolgens **niets** opgeeft (dus ook geen "0") en met het haakje bevestigt.

Hetzelfde is ook voor het installateur-paswoord mogelijk

## <span id="page-28-0"></span>**Versie en serienummer**

In dit menu worden het **serienummer**, interne productiegegevens en de naam van de actuele functiedata (met datum) weergegeven.

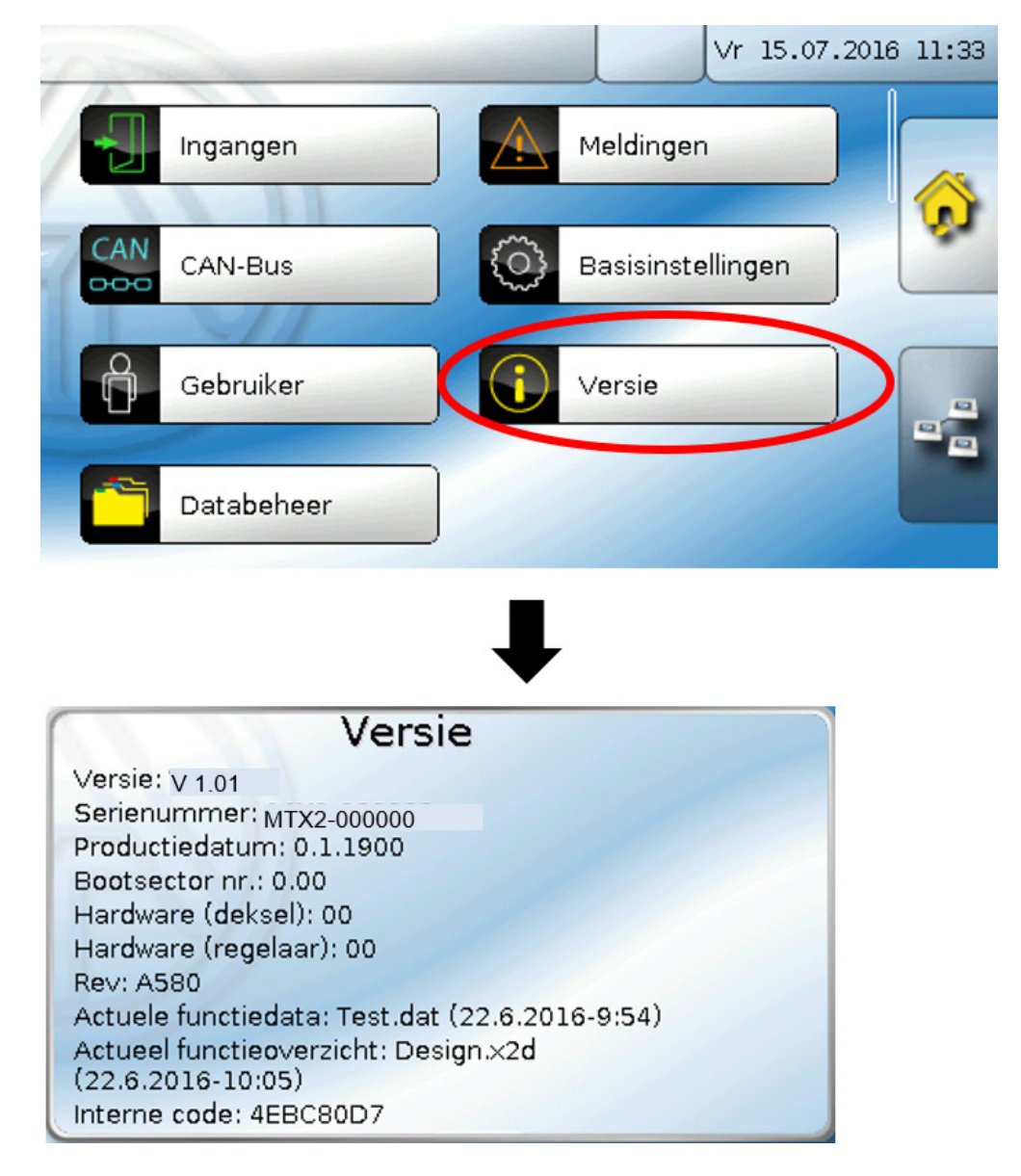

## <span id="page-29-0"></span>**Databeheer**

#### **Alleen in installateur – of expertmodus zichtbaar**

De volgende actie kunnen in dit menu worden uitgevoerd:

- Functiedata opslaan, laden of wissen
- Firmware laden
- Functieoverzicht laden of wissen
- Statusweergave van de datatransfer

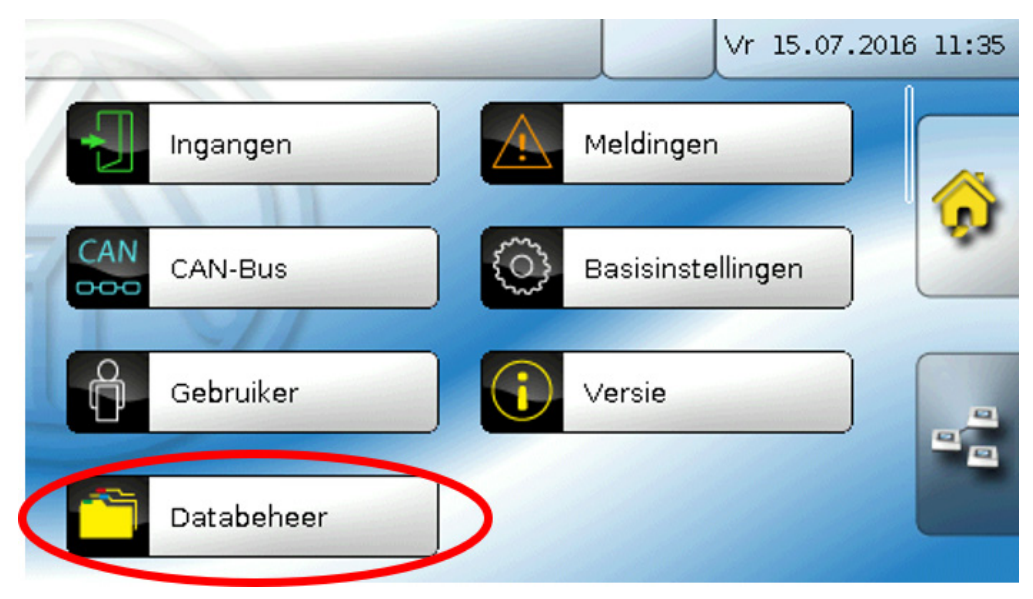

#### <span id="page-29-1"></span>**Functiedata**

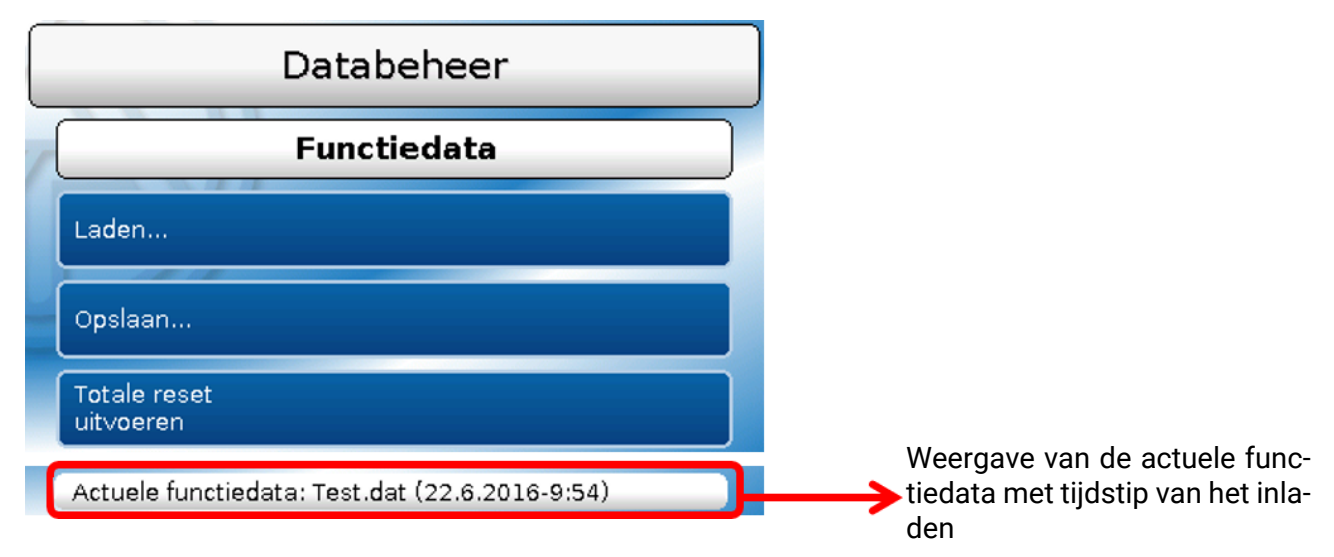

Dit menu dient voor het laden van functiedata en voor het opslaan van de instellingen van de CAN-Monitor (=functiedata) op de SD-kaart ("Opslaan").

Een **totale reset** wist alle instellingen en zet de CAN-Monitor in de fabrieksmatig geleverde toestand terug.

#### <span id="page-30-0"></span>**Laden...**

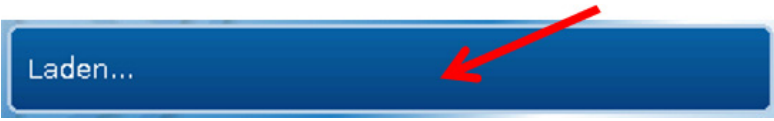

Vanaf de SD-kaart kunnen functiedata in de CAN-Monitor of in andere x2-apparaten worden geladen. Er kunnen meerdere functiedata op de SD-kaart zijn opgeslagen.

De datatransfer is pas na invoer van het **Installateurs**- of **Expertwachtwoord** van het doelapparaat mogelijk.

Nah de keuze van de gewenste functiedata (\*.dat-bestand) volgt de vraag, hoe de tellerstanden en calibratiewaardes van de warmtemetingen moeten worden behandeld.

Deze controlevraag is voor het laden van functiedata van de CAN-Monitor niet van belang.

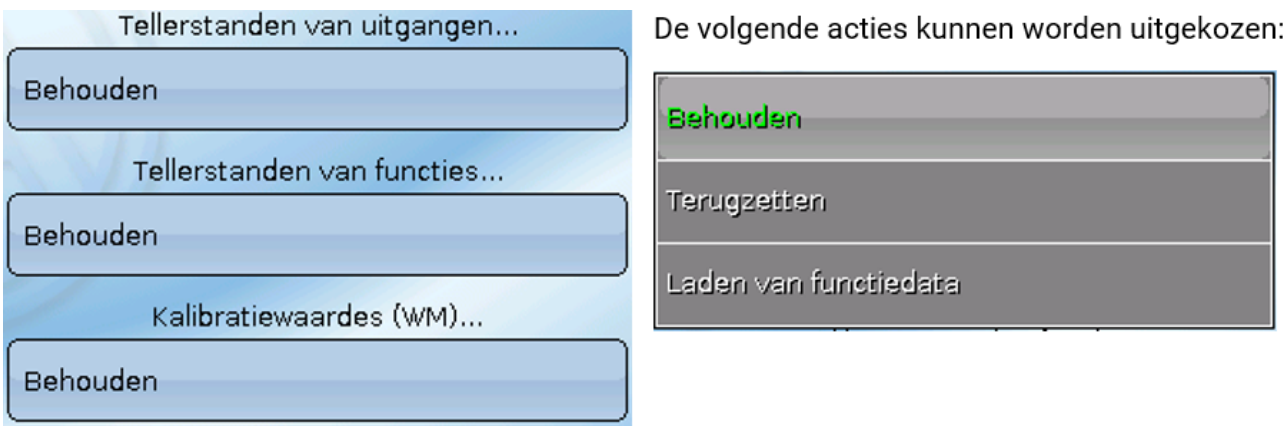

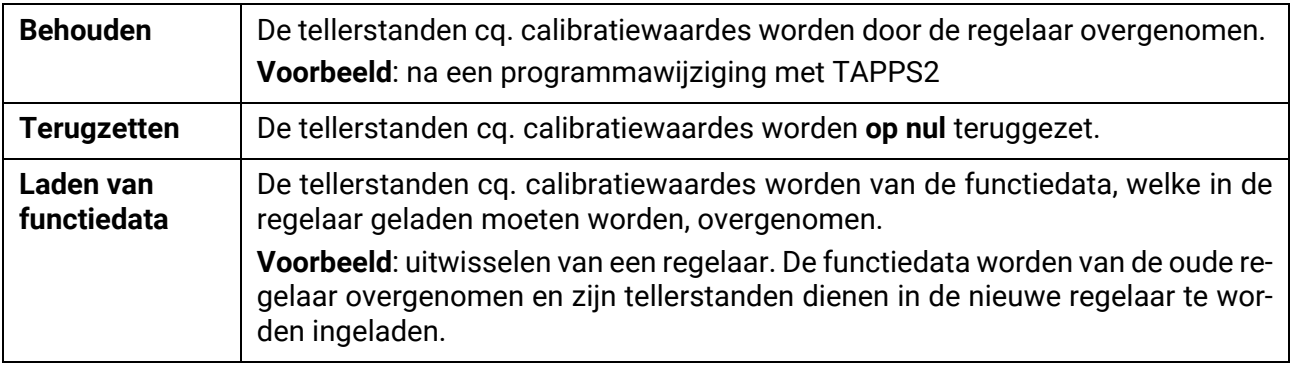

Met aantippen van worden de nieuwe functiedata geladen, met wordt de handeling afgebroken.

**Na het laden van functiedata springt de regelaar naar het gebruikersniveau terug.**

#### <span id="page-31-0"></span>**Wissen, ombenoemen en verzenden van opgeslagen bestanden**

Om opgeslagen bestanden te herbenoemen oft e wissen, tipt men op het plussymbool, dan wordt een keuze zichtbaar:

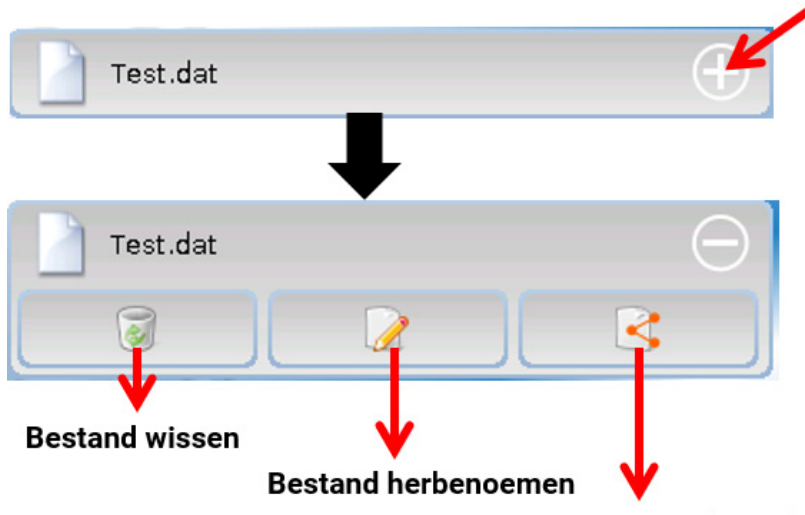

#### Bestand naar het gekozen knoopnummer zenden

**Terug** uit deze keuze kann door het nogmaals aantippen van het plussymbool.

#### **Bestand wissen**

Er verschijnt een controlevraag, welke door aantippen van  $\blacklozenge$  bevestigd wordt. Door het aantippen van  $\mathbb{X}$  wordt de handeling afgebroken.

#### **Bestand herbenoemen**

Met behulp van het toetsenbord kann de bestandsbnaam worden gewijzigd (geen umlauten mogelijk). De bestandsnaam mag maximaal 63 katakters bevatten.

#### **Bastand naar het geselecteerde knoopnummer zenden**

Hiermee is het mogelijk, fuctiedata naar andere CAN-Busdeelnemers met x2-technologie (bv. UVR16x2, RSM610, CANEZ2, CAN-I/O45) te zenden.

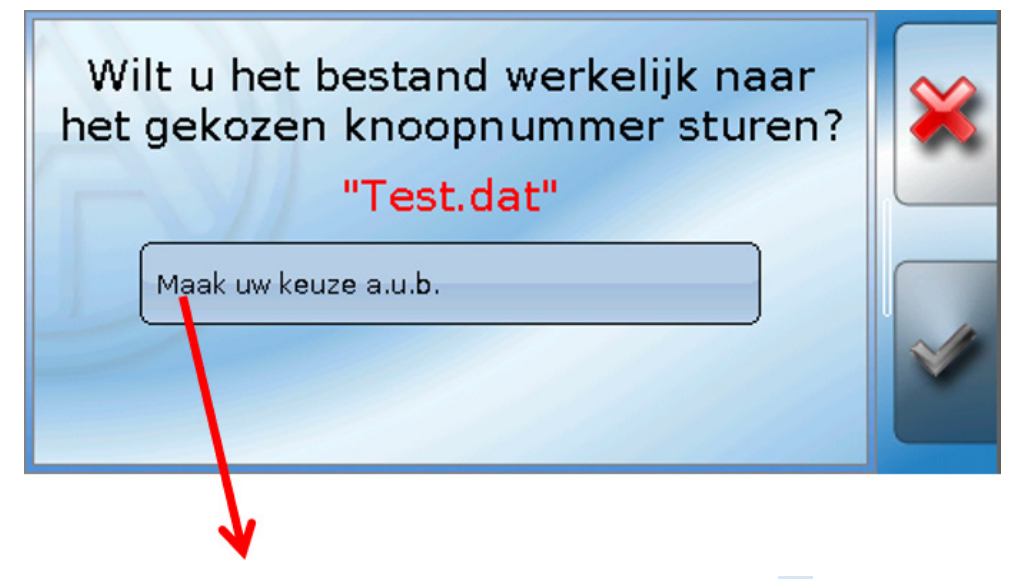

Keuze van het **knoopnummer** en afzluitend aantippen van **.**

#### <span id="page-32-0"></span>**Opslaan...**

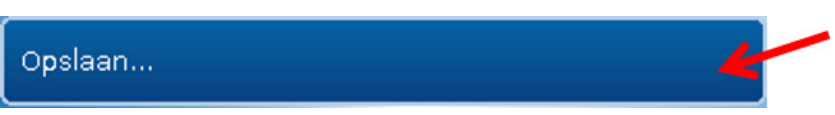

De actuele functiedata van de CAN-Monitor kunnen op de **SD-kaart** worden opgeslagen.

Aan de functiedata kunnen eigen omschrijvingen worden gegeven. Er kunnen meerdere functiedata opgeslagen worden.

#### **Voorbeeld:**

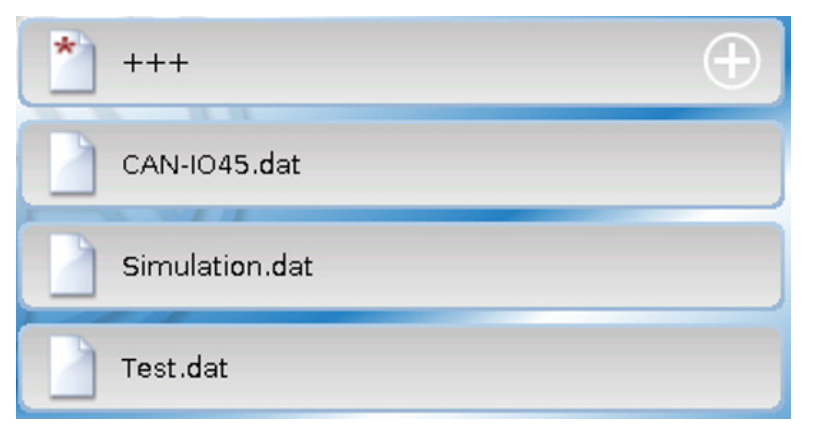

In dit voorbeeld zijn reeds meerdere functiedata op de SD-kaart opgeslagen.

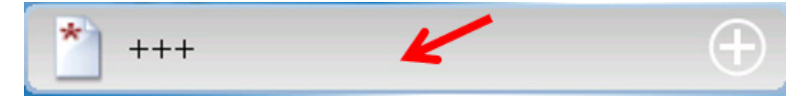

Dienen de functiedata onder een **nieuwe** naam te worden opgeslagen, moet op het schakelveld worden getipt. Vervolgens is de invoer van een nieuwe

naam mogelijk en het bestand wordt opgeslagen (geen trema (umlaut) mogelijk). De bestandsnaam mag maximaal 63 tekend bevatten.

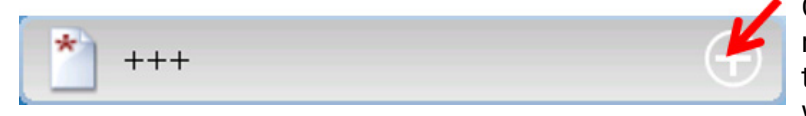

Om functiedata van een ander x2-apparaat op de SD-kaart van de CAN monitor te laden, dient het plussymbool te worden aangetipt.

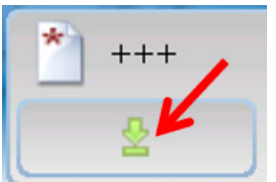

Het schakelvlak klapt open en men tipt op de groene pijl.

Er volgt nu een opgave van het knoopnummer en de invoermogelijkheid voor een eigen bestandsnaam.

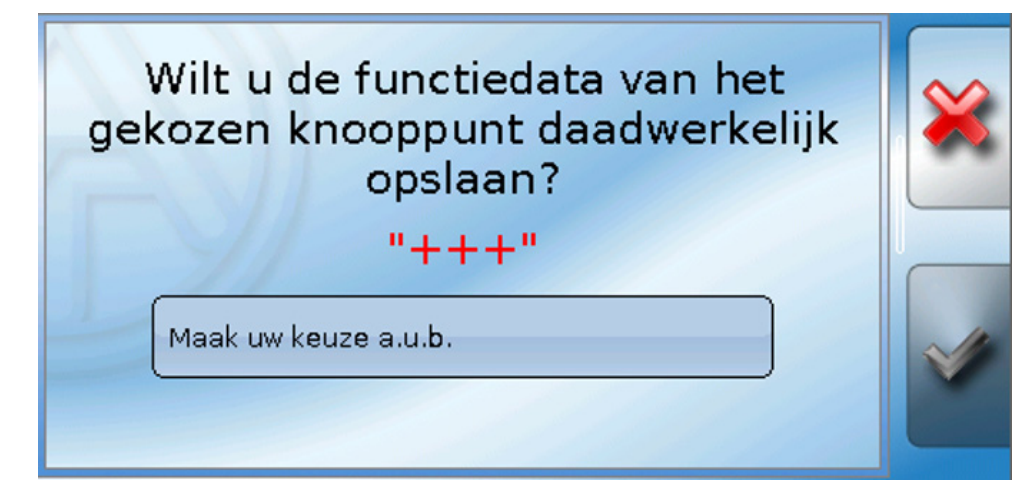

### <span id="page-33-0"></span>**Firmware Laden...**

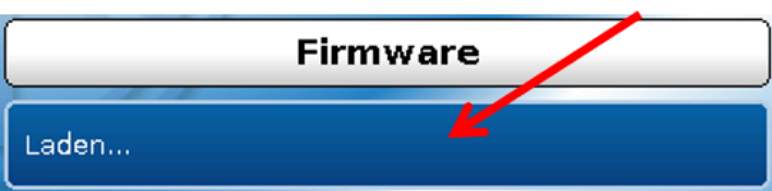

Vanaf de SD-kaart kan de firmware (= bedrijfssysteem, bestand **\*.bin**) in de CAN-Monitor of ook in andere x2-apparaten op de CAN-Bus geladen worden (**uitzondering: UVR16x2**). Er kunnen meerdere versies van het bedrijfssysteem op de SD-kaart zijn opgeslagen.

De datatransfer is pas na invoer van het **Installateurs**- of **Expertwachtwoord** van het doelapparaat mogelijk.

Zoals bij het laden van functiedata kunnen de opgeslagen firmware-bestanden worden gewist, herbenoemd of naar andere x2-apparaten worden geladen.

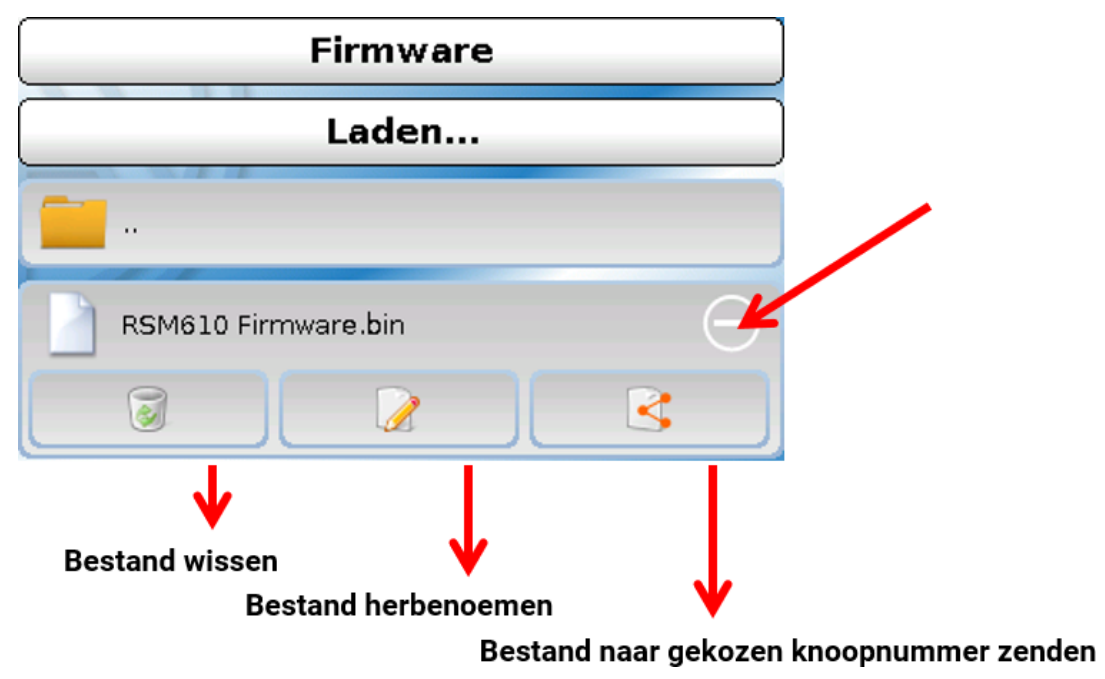

**Terug** uit deze keuze door het nogmaals aantippen van het symbool.

### <span id="page-33-1"></span>**Functieoverzicht laden.../wissen...**

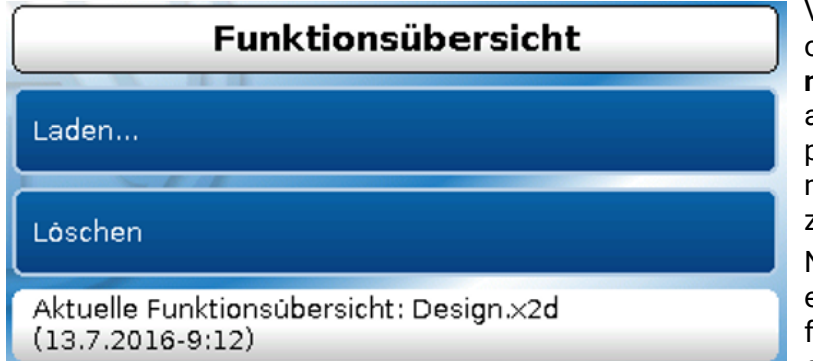

Vanaf de SD-kaart kan het functieoverzicht (bestand \*.x2d, **TA-Designer minimale versie : 1.15**) naar het apparaat worden geladen of in het apparaat worden gewist. Er kunnen meerdere bestanden op de SD-kaart zijn opgeslagen.

Na de keuze van het bestand komt er een controlevraag, omdat het actuele functieoverzicht in het apparaat wordt overschreven.

Door "**Wissen...**" wordt het opgeslagen functieoverzicht in het apparaat gewist. Na de keue voor het betreffende bestand volgt een controlevraag.

De controlevragen worden ofwel door het aantippen van  $\langle \cdot \rangle$  (= ja) of van  $\langle \cdot \rangle$  (= nee) beantwoord.

#### <span id="page-34-0"></span>**Status**

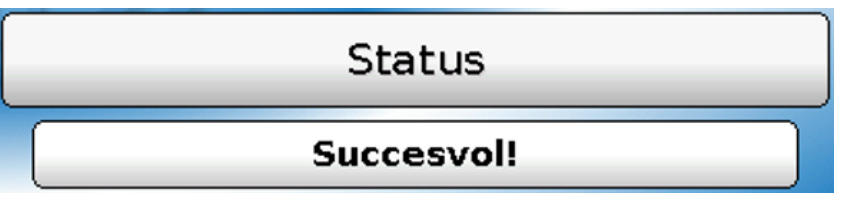

Hier wordt weergegeven, of een datatransfer via het databeheer vanaf de SD-kaart naar de CAN-Monitor, of omgekeerd, succesvol is geweest.

Deze statusweergave geldt niet voor datatransfers **vanaf** een andere regelaar, een C.M.I. of een andere CAN-Monitor.

### <span id="page-34-1"></span>**Totale reset**

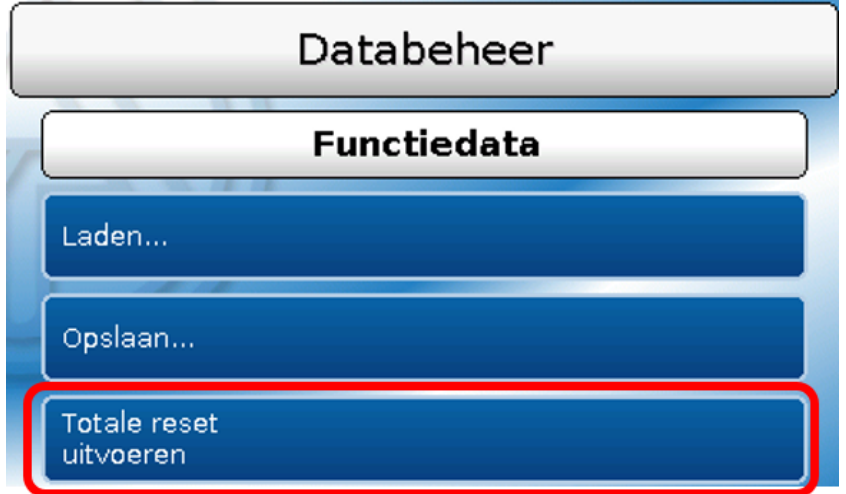

Een **totale reset** wist alle instellingen en zet de CAN-Monitor in de fabrieksmatig geleverde toestand terug.

De instellingen voor het CAN-knoopnummer en voor de CAN-Busrate blijven behouden. Na het aantippen volgt een controlevraag of een totale reset dient te worden uitgevoerd.

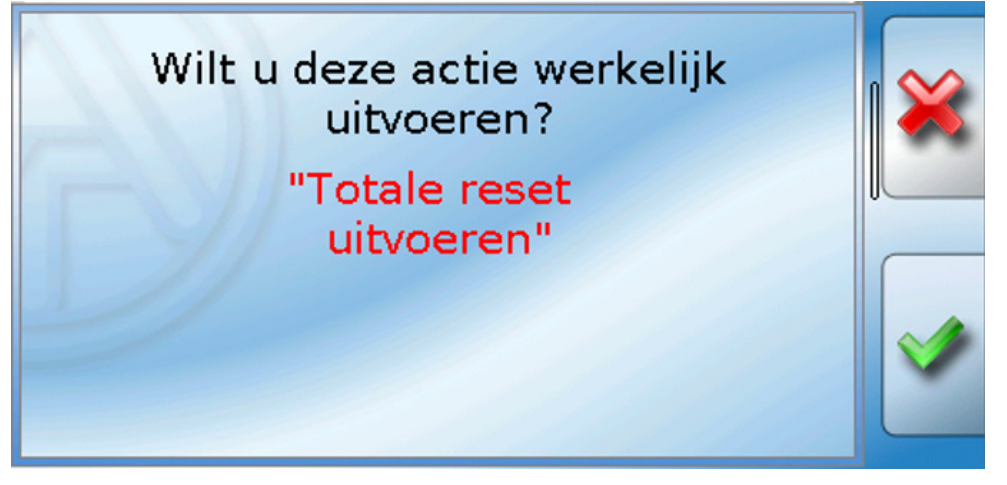

Deze vraag wordt ofwel met aantippen van  $\leq$  (= Ja) of met  $\geq$  (= Nee) beantwoord.

#### <span id="page-35-0"></span>**Herstarten**

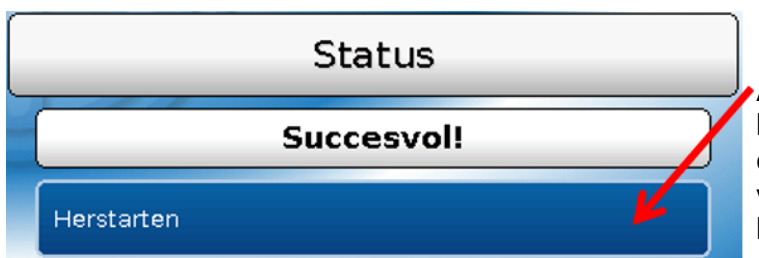

Aan het einde van het menu "Databeheer" bestaat de mogelijkheid een herstart van de **monitor** uit te voeren (na een controlevraag), zonder de monitor van het net af te koppelen.

## <span id="page-35-1"></span>**LED-controlelamp**

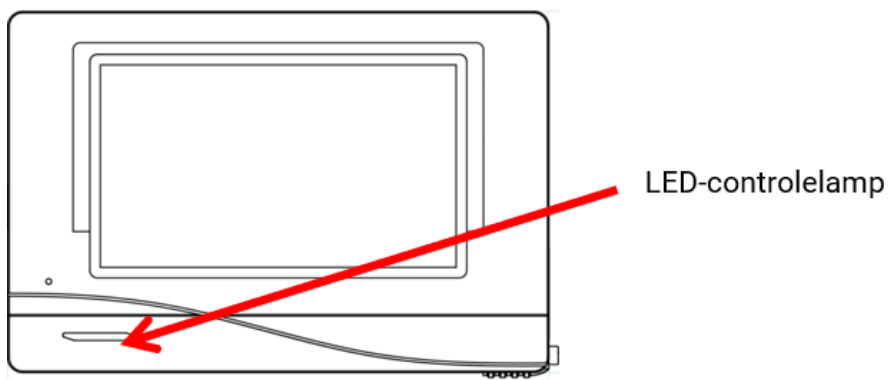

## <span id="page-35-2"></span>**Weergave LED-status bij start**

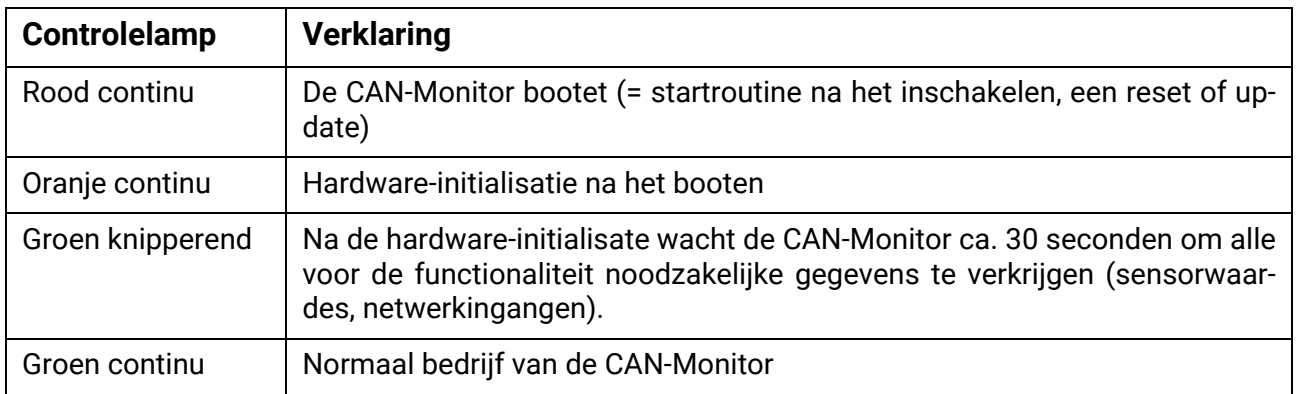

## <span id="page-36-0"></span>**Reset**

Door het **kort** indrukken (met een dunne stift) op de resetknop aan de voorzijde van de CAN-Monitor en loslaten **voordat** de pieptoon eindigt, start de CAN-Monitor opnieuw op (= reset).

### <span id="page-36-1"></span>**Laden van de firmware van de leveringstoestand**

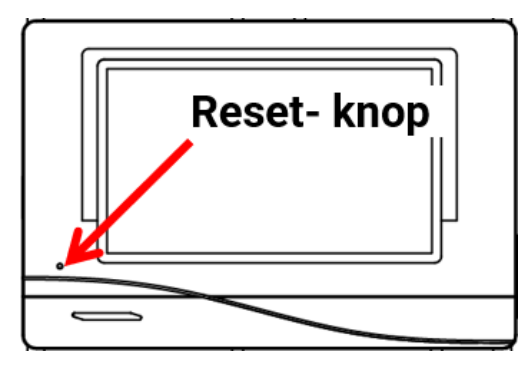

In bijzondere gevallen kan het noodzakelijk zijn, de **firmware** van de CAN-Monitor weer in de uitlevertoestand terug te zetten. Tegelijkertijd wordt een totale reset uitgevoerd.

Door het indrukken (met een dunne stift) van de resetknop aan de voorzijde van de CAN-Monitor **tijdens het inschakelen** wordt het laden van de originele firmware van het tijdstip van leveren gestart.

**De knop dient zo lang te worden vastgehouden, totdat de pieptoon is beëindigd.**

## <span id="page-36-2"></span>**Calibreren**

In het geval dat de sensorposities van de touchscreen niet overeenkomen met de achtergrond en dardoor de CAN-Monitor niet meer probleemloos kan worden bediend, kan door "**Calibreren**" de touchs-creen opnieuw worden ingesteld.

Het calibreren kan door het drukken op het **bedieningsoppervlak** na de start van de CAN-Monitor **gedurende de weergave van het TA-logo** worden gestart.

Er verschijnt na de start van de CAN-Monitor 5 seconden lang het volgende display (de seconden worden afgeteld):

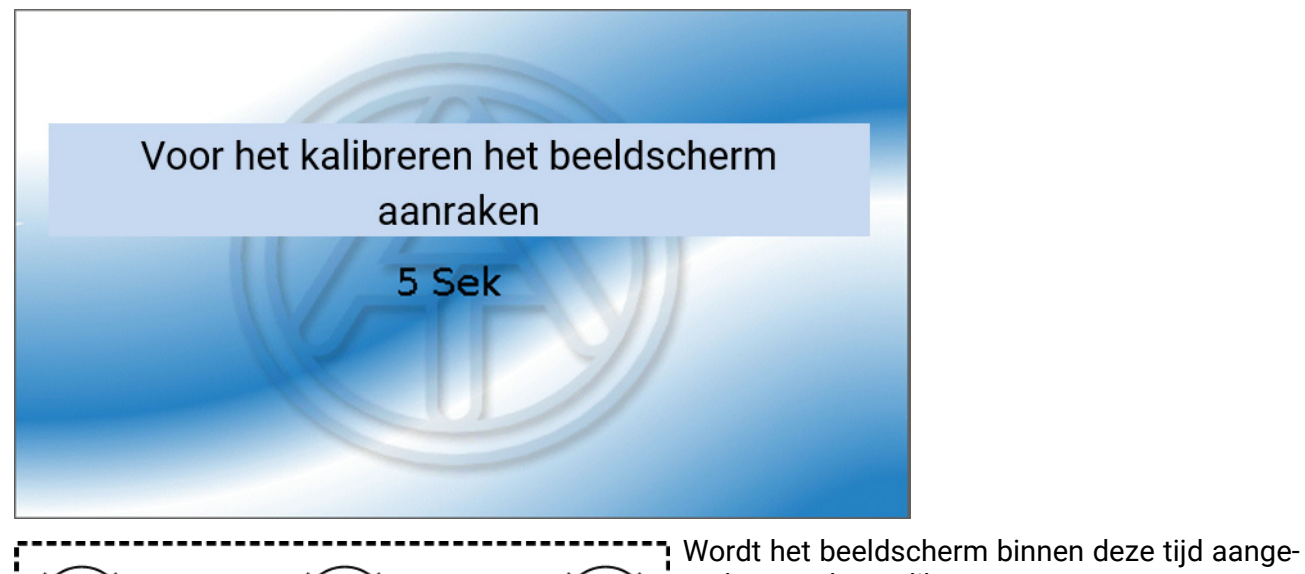

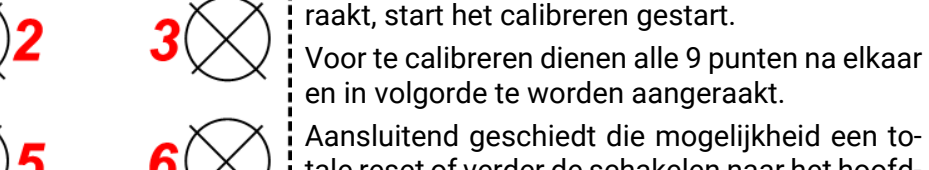

Aansluitend geschiedt die mogelijkheid een totale reset of verder de schakelen naar het hoofdmenu van de CAN-Monitor (zie de volgende beschrijving).

## <span id="page-37-0"></span>Bediening eindgebruiker

Voor een betere leesbaarheid van de handleiding is geen onderscheid gemaakt tussen geslachten (bv. gebruiker/ gebruikster). Er worden daarom zowel vrouwen als mannen aangesproken.

De CAN-Monitor **CAN-MTx2** dient als bedienings- en weergave-eenheid voor de vrijprogrammeerbare regelingen UVR16x2 en RSM610, evenals alle andere apparaten uit de x2-Serie.

De CAN-Monitor heeft een gecombineerde **temperatuur- en vochtsensor** ingebouwd en kan daarom ook als **ruimtesensor** worden gebruikt.

Door de veelvoud aan systemen is echter een handleiding voor alle gebruiksmogelijkheden niet mogelijk. U dient daarvoor in ieder geval uitleg van de installateur van het systeem te krijgen.

De programmeur kan voor de gebruikersbediening een "**Functieoverzicht**" aanmaken. Dit functieoverzicht kan alle x2-apparaten in het CAN-Busnetwerk omvatten. In het functieoverzicht kunt u alle belangrijke meetwaardes controleren en in geselecteerde functies parameters wijzigen, welke voor u als gebruiker belangrijk zijn.

In deze handleiding verklaren wij u, hoe u het functieoverzicht kiest. Verdere uitleg m.b.t. functies en het wijzigen van waardes zijn in de bedieningshandleidingen van de vrijprogrammeerbare regelaars (UVR16x2, RSM610) opgenomen.

**Opmerking**: Uw systeem wijkt normaliter van de voorbeelden in deze handleiding af.

## <span id="page-38-0"></span>**Gebruikersniveau's**

Om foutieve bediening van de regelaar te voorkomen, kunnen zich 3 verschillende gebruikersgroepen op de regelaar aanmelden: **Gebruiker**, **Installateur** of **Expert**. De installateur en de expert hebben een wachtwoord nodig voor de toegang.

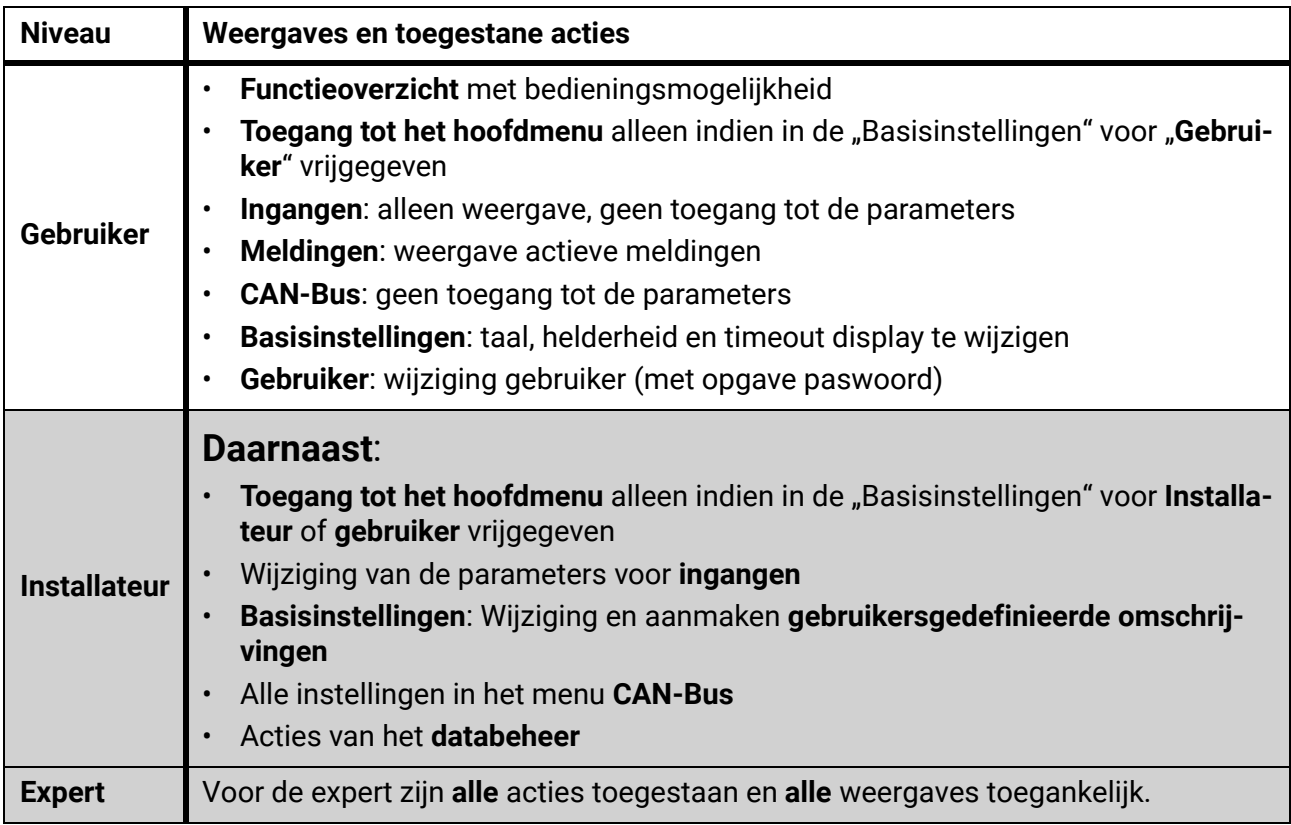

De CAN-Monitor wordt via het 4,3" **touchscreen** (= "aanrakingsgevoelig beeldscherm") bediend. Voor een betere bediening is een **bedieningsstift** beschikbaar.

#### **Weergave CAN-MTx2**

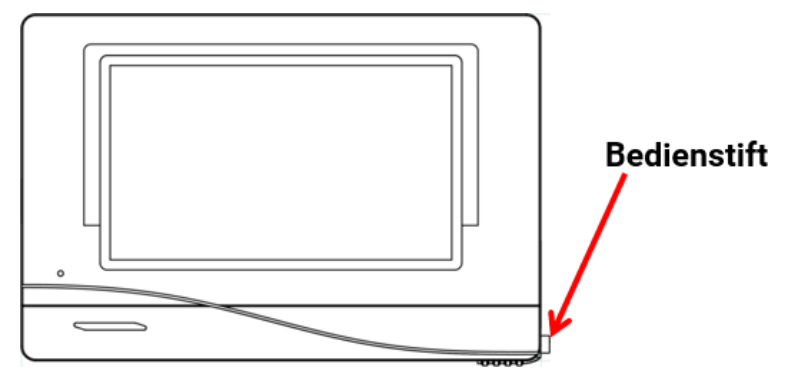

Met de stift kunnen vlakken worden aangetipt en kan de displyaweergave in het hoofdmenu door verschuiven worden doorlopen (verder scrollen).

## <span id="page-39-0"></span>**Functieoverzicht**

Het functieoverzicht is door de programmeur **vrij vorm te gaven** en kan daarom in ieder systeem anders uitzien. Deze kan met behulp van **afbeeldingen** of ook alleen als **tabel** vormgegeven worden.

Door de programmeur geselecteerde waardes kunnen ofwel door alle gebruikerniveau's, alleen door de expert of alleen door de expert en installateur worden gewijzigd. Veel waardes (bv. sensorwaardes) kunnen in de basis niet gewijzigd worden.

Zijn meerdere UVR16x2-regelaars of andere x2-apparaten in het systeem via de CAN-Bus verbonden, dan kann het functieoverzicht, afhankelijk van de programmering, ook waardes van andere apparaten weergeven.

Het functieoverzicht kan uit meerdere pagina's bestaan, waarbij voor het doorschakelen naar een andere pagina een **linkvlak** (= verbinding met een andere pagina) beschikbaar dient te zijn. De weergave van een linkvlak wordt door de programmeur ingesteld en is vrij vorm te geven. De toegang tot veel pagina's kan voor gebruikersgroepen beperkt zijn (met of zonder wachtwoord).

Het functieoverzicht kan zo geprogrammeerd zijn, dat op de eerste pagina een overzicht wordt weergegeven met links (verbindingen) naar volgende pagina's.

Raakt men de betreffende link aan, dan gaat de weergave naar de gewenste pagina.

Indien er een functieoverzicht in de CAN-Monitor is geladen, geeft het display na de verbinding met de CAN-Bus de startpagina van het functieoverzicht weer.

Vanuit het hoofdmenu komt men in het functieoverzicht door het aantippen van de button . Het functieoverzicht kann in standaard- of volledige schermweergave zijn geprogrammeerd.

#### <span id="page-39-1"></span>**Standaardweergave**

**Voorbeeld**: Startpagina met 4 linkvlakken

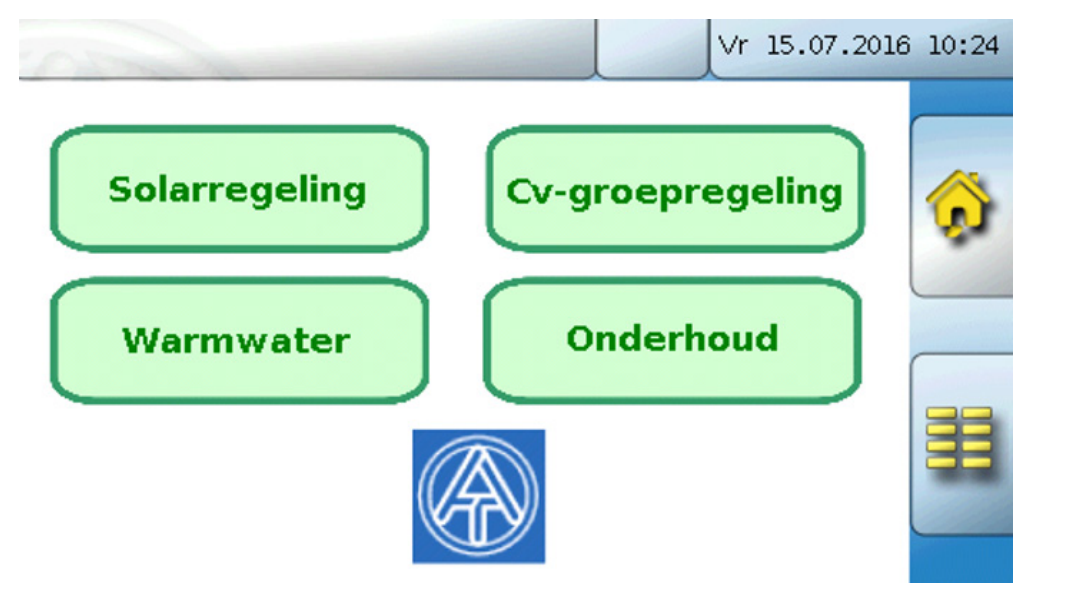

Het terug gaan naar de **laatst weergegeven** pagina is door het aantippen van mogelijk.

Om op de **startpagina** van het functieoverzicht te komen, wordt **a** aangetipt.

Vanuit de **startpagina** komt men door aantippen van **33** in het **hoofdmenu** van de CAN-Monitor. Is de toegang tot het hoofdmenu alleen voor de **Installateur** of voor de **Expert** toegestaan, dan dient het betreffende **paswoord** te worden opgegeven.

Raakt men gedurende 3 seconden lang het beeldscherm aan, dan verschijnen er 2 buttons. Via deze buttons kan de versie-informatie en de basisinstellingen worden geraadpleegd.

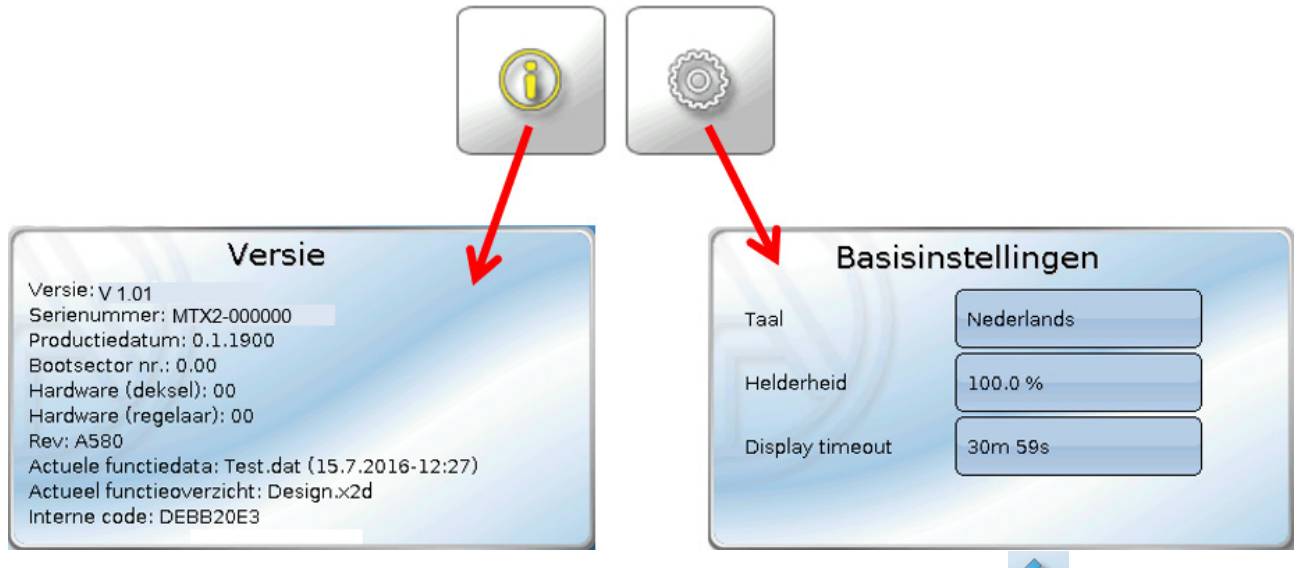

Het terug gaan naar de **laatst weergegeven** pagina is door het aantippen van **the mogelijk**.

### <span id="page-40-0"></span>**Volledige schermweergave**

In de beeldvullende weergave worden de bovenste statusbalk en de schakelvlakken aan de zijkant niet weergegeven

#### **Voorbeeld:**

Startpagina met 4 linkvlakken

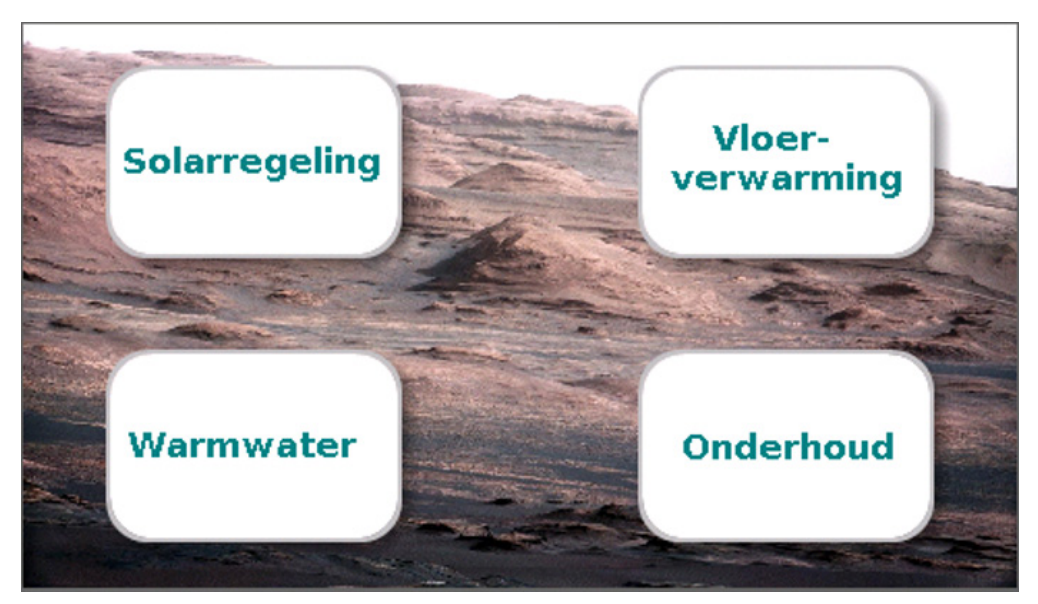

Drukt men 3 seconden op het beeldscherm, verschijnen er 4 buttons, waarmee men de versie-informatie van de regelaar, basisinstellingen of de instellingen voor datum, tijd en locatie kan raadplegen of men in het hoofdmenu van de regelaar kan komen.

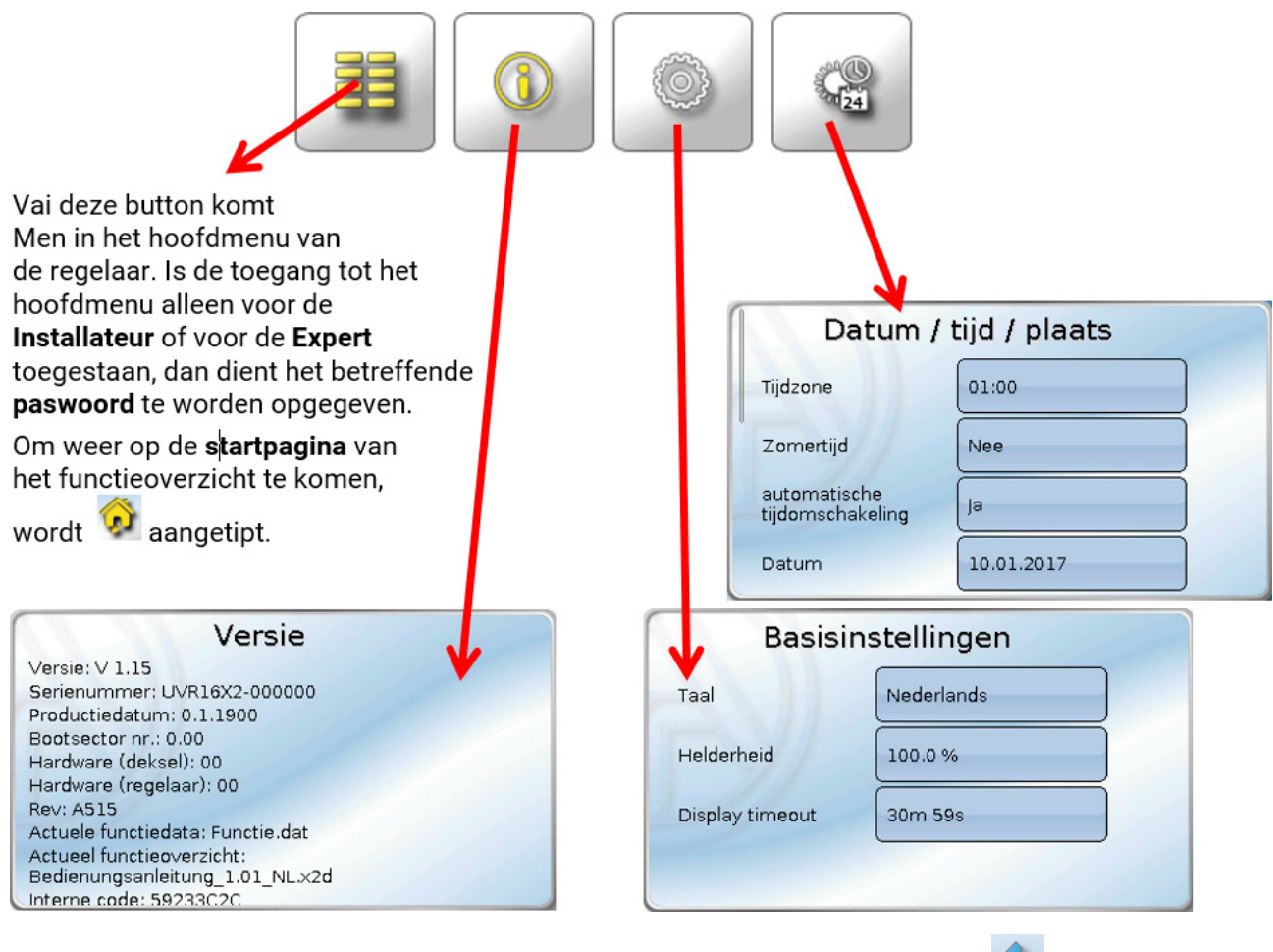

Het terug gaan naar de **laatst weergegeven** pagina is door het aantippen van **term**oogelijk.

**Verdere uitleg over de functies en het wijzigen van waardes is in de bedieningshandleidingen van de vrijprogrammeerbare regelingen (UVR16x2, RSM610) opgenomen.**

## **EU-conformiteitsverklaring**

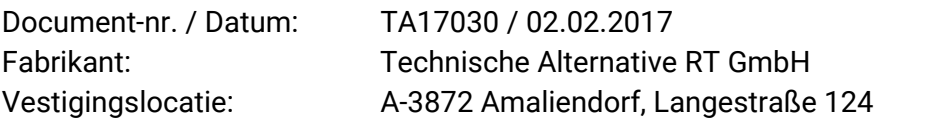

*De gehele verantwoording voor de weergave van deze conformiteitsverklaring wordt door de fabrikant gedragen.*

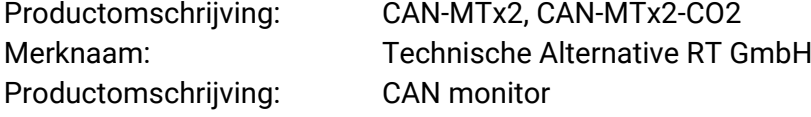

*Het product waarop bovenstaande verklaring betrekking heeft, is in overeenstemming met de volgende richtlijnen:*

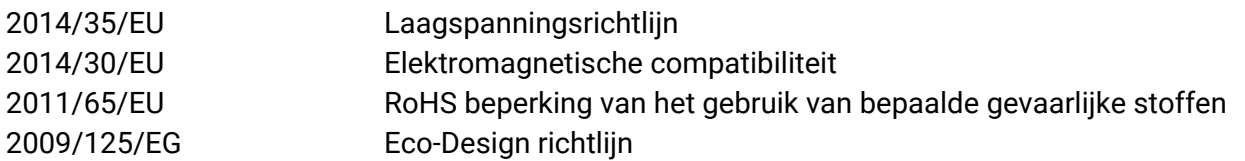

#### *Toegepaste harmoniserende normen:*

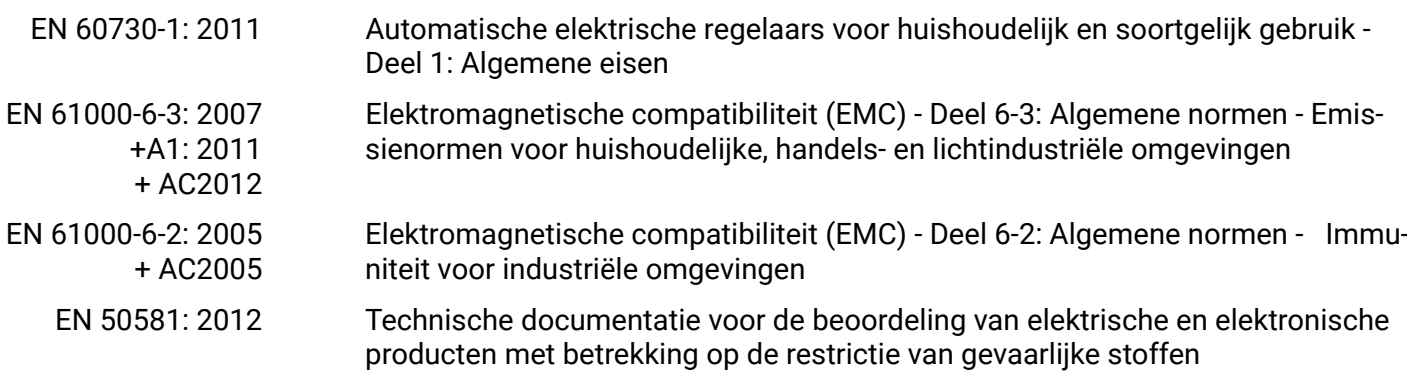

*Locatie CE–markeringen:* Op verpakking, gebruikshandleiding en typeplaatje

Afgegeven door: Technische Alternative RT GmbH A-3872 Amaliendorf, Langestraße 124

#### *Juridisch bindende handtekening*

Schreite candras

Dipl.-Ing. Andreas Schneider, directeur, 02.02.2017

Deze verklaring verklaart de overeenstemming met de genoemde richtlijnen, echter bevat generlei toezeggingen van eigenschappen.

De veiligheidsbepalingen in de meegeleverde productdocumentatie dienen te worden nageleefd.

### *Garantiebepalingen*

*Opmerking:* De volgende garantiebepalingen beperken het wettelijke recht op garantie niet, maar vullen uw rechten als consument aan.

- 1. De firma Technische Alternative RT GmbH geeft twee jaar garantie vanaf verkoopsdatum aan de eindgebruiker op alle door haar verkochte apparaten en onderdelen. Defecten dienen onverwijld na vaststelling en binnen de garantietermijn te worden gemeld. Onze technische ondersteuning heeft voor bijna alle problemen een oplossing. Een direct contact voorkomt daardoor onnodige inspanningen voor de foutoplossing.
- 2. De garantie omvat een kostenloze reparatie (echter niet de kosten voor foutopsporing op locatie, uitbouwen, inbouwen en transport) op basis van werkings- en materiaalfouten, welke tot de functionaliteit behoren. Indien na beoordeling door Technische Alternative een reparatie uit kostentechnische gronden niet zinvol is, volgt een vervanging van het artikel.
- 3. Uitgezonderd zijn schades, welke door overspanning of extreme omgevingsfactoren ontstaan. Evenzo kan geen garantie overgenomen worden, indien het defect aan het apparaat op transportschade, welke niet door ons zijn veroorzaakt, een ondeskundige installatie en montage, foutief gebruik, niet naleven van bedienings- of montagehandleidingen of op slechte verzorging te herleiden zijn.
- 4. De aanspraak op garantie vervalt, indien reparaties of ingrepen door personen worden uitgevoerd, welke hiertoe niet bevoegd zijn of door ons niet gemachtigd zijn of indien onze apparaten met onderdelen, uitbreidingen of accessoires voorzien zijn, welke geen originele onderdelen betreffen.
- 5. De defecte onderdelen dienen aan de fabrikant te worden gezonden, waarbij een kopie van de factuur en een precieze foutenbeschrijving dient te worden bijgevoegd. De afhandeling wordt bespoedigd, indien een RMA-nummer op onze internetpagina [www.ta.co.at](http://www.ta.co.at) wordt aangevraagd. Een voorafgaande afstemming van het probleem met onze technische ondersteuning is noodzakelijk.
- 6. Servicewerkzaamheden onder garantie betekenen noch een verlenging van de garantietermijn, noch treedt er een nieuwe garantietermijn in werking. De garantietermijn voor ingebouwde onderdelen eindigt met de garantieperiode van het gehele apparaat.
- 7. Verdergaande of andere aanspraken, in het bijzonder aanspraken op het vergoeden van buiten het apparaat ontstane schades – in zoverre een aansprakelijkheid niet dwingend door de wet is voorgeschreven – zijn uitgesloten.

#### **Disclaimer**

Deze montage- en bedieningshandleiding is auteursrechtelijk beschermd. Een gebruik buiten het auteursrecht om mag alleen met uitdrukkelijke toestemming van de firma Technische Alternative RT GmbH. Dit geldt in het bijzonder voor reproductie, vertalingen en elektronische media.

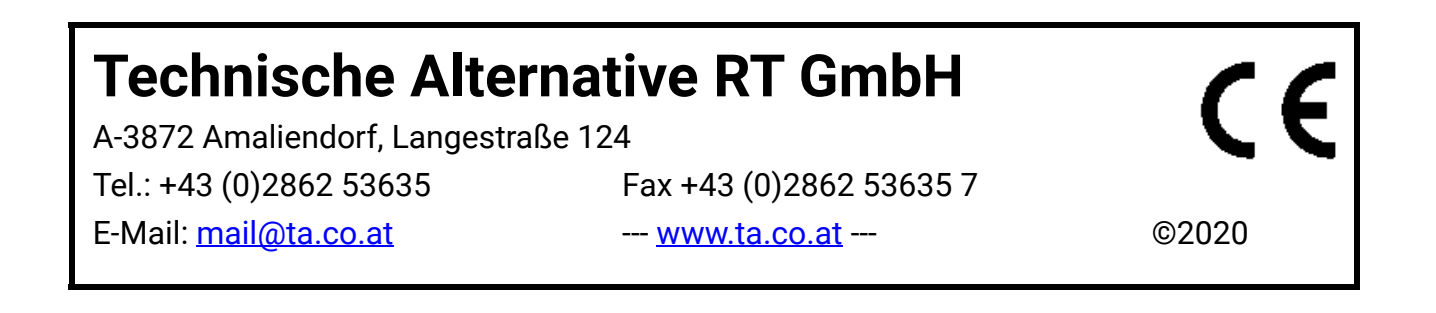